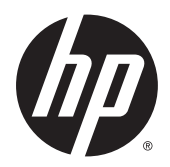

คู่มื่ออ้างอิงฮาร์ดแวร์

HP EliteDesk 800 G2 SFF Business PC

© Copyright 2015 HP Development Company, L.P.

Microsoft และ Windows เป็นเครื่องหมายการค้าใน สหรัฐอเมริกาของกลุ่มบริษัท Microsoft

ข้อมูลที่ระบุไว้ ในที่นี้อาจมีการเปลี่ยนแปลงได้โดยไม่ต้อง แจ้งให้ทราบล่วงหน้า การรับประกันของผลิตภัณฑ์และ บริการของ HP จะปรากฏอยู่ในประกาศการรับประกัน อย่างชัดเจนที่จัดส่งให้พร้อมกับผลิตภัณฑ์และบริการดัง กล่าวเท่านั้น ข้อความในที่นี้จะไม่มีผลเป็นการรับประกัน เพิ่มเติมใดๆ ทั้งสิ้น HP จะไม่รับผิดชอบต่อความผิด พลาดหรือการขาดหายของข้อมูลด้านเทคนิคหรือเนื้อหา ของเอกสารนี ้

พิมพ์ครั้งที่หนึ่ง: มิถุนายน 2015

ี เลขที่ของส่วนเอกสาร: 823453-281

#### ข้อสังเกตเกี่ยวกับผลิตภัณฑ์

คู่มือฉบับนี้อธิบายคุณสมบัติที่มีทั่วไปในรุ่นส่วนใหญ่ คณลักษณะบางอย่างอาจไม่พร้อมใช้งานบน ้คอมพิวเตอร์ของคุณ

ู รุ่น Windows 8 แต่ละรุ่นมีคุณลักษณะที่แตกต่างกัน คุณอาจจะต้องอัพเกรดคอมพิวเตอร์และ/หรือซื้อ ้ฮาร์ดแวร์ไดร์ฟเวอร์และ/หรือซอฟต์แวร์แยกต่างหาก เพื่อใช้งานฟังก์ชันต่าง ๆ ของ Windows 8 อย่างเต็มที่ โปรดดูที่ <u><http://www.microsoft.com></u> สำ ละเอียดเพิ่มเติม

คอมพิวเตอร์เครื่องนี้อาจจำเป็นต้องอัพเกรดและ /หรอื ซื้อฮาร์ดแวร์แยกต่างหากและ/หรือไดร์ฟดีวีดีเพื่อติดตั้ง ี ซอฟต์แวร์ Windows 7 และใช้ประโยชน์จากฟังก์ชั่น ต่าง ๆ ของ Windows 7 อย่างเต็มที่ โปรดดูที่ ่ [http://windows.microsoft.com/en-us/](http://windows.microsoft.com/en-us/windows7/get-know-windows-7) [windows7/get-know-windows-7](http://windows.microsoft.com/en-us/windows7/get-know-windows-7) สำหรับราย ละเอียดเพิ่มเติม

#### **เงื่อนไขและข้อกำหนดของซอฟต์แวร์**

หากคุณติดตั้ง คัดลอก ดาวน์โหลด หรือใช้งาน ผลิตภัณฑ์ซอฟต์แวร์ ใดๆ ที่ติดตั้งไว้ ในคอมพิวเตอร์ เครื่องนี้ แสดงว่าคุณตกลงที่จะปฏิบัติตามเงื่อนไขของ ข้อตกลงการอนุญาตใช้งานสำหรับผู้ใช้ (EULA) ของ HP หากคุณไม่ยอมรับเงื่อนไขของใบอนุญาตใช้งาน วิธีแก้ ไข เพียงอย่างเดียวที่คุณจะทำได้ก็คือ ส่งคืนผลิตภัณฑ์ ทั้งหมดที่ไม่ได้ใช้งาน (ฮาร์ดแวร์และซอฟต์แวร์) ่ ภายใน 14 วันเพื่อขอรับเงินคืน โดยจะต้องเป็นไปตาม นโยบายการคืนเงินของผู้จัดจำหน่ายของคุณ

หากต้องการข้อมูลเพิ่มเติมหรือร้องขอให้คืนเงินซื้อ ้คอมพิวเตอร์ทั้งหมด โปรดติดต่อสถานที่จำหน่ายสินค้า ประจำท้องถิ่น (ผู้ขาย)

## **่เกี่ยวกับคู่มือนี้**

คู่มือนี้เป็นข้อมูลทั่วไปเกี่ยวกับการอัพเกรดคอมพิวเตอร์ HP EliteDesk Business

 $\bigwedge$  คำเตือน! ข้อความในลักษณะนี้หมายถึงการไม่ปฏิบัติตามอาจเป็นผลให้เกิดการบาดเจ็บหรือเสียชีวิต

\_⁄<u>i\</u> ข้อควรระวัง: ข้อความในลักษณะนี้หมายถึงการไม่ปฏิบัติตามอาจเป็นผลให้เกิดความเสียหายต่ออุปกรณ์หรือสูญเสียข้อมูล

**หมายเหตุ:** ข้อความที่ปรากฏในลักษณะนี้หมายถึงข้อมูลเพิ่มเติมที่สำคัญ

# สารบัญ

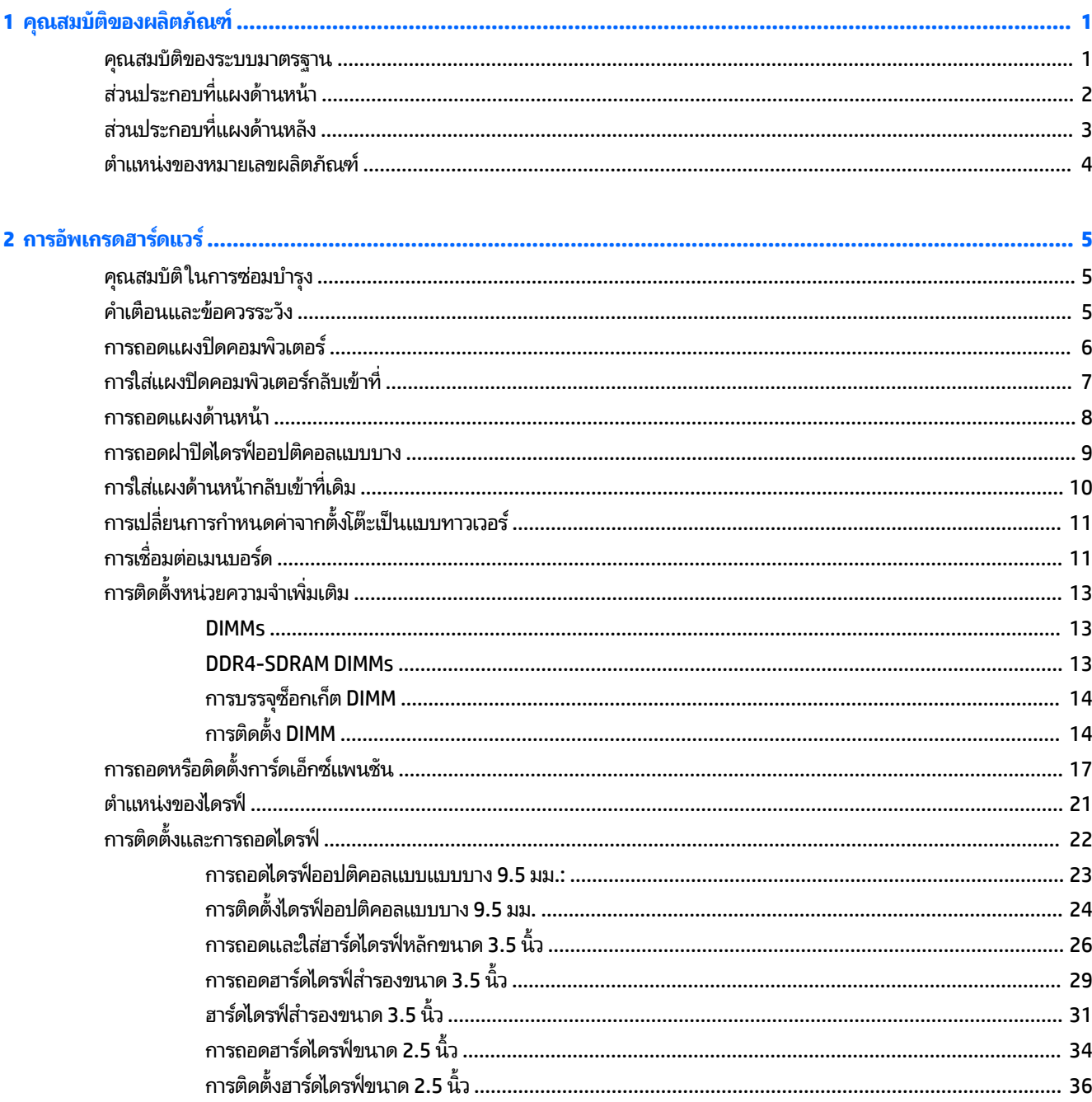

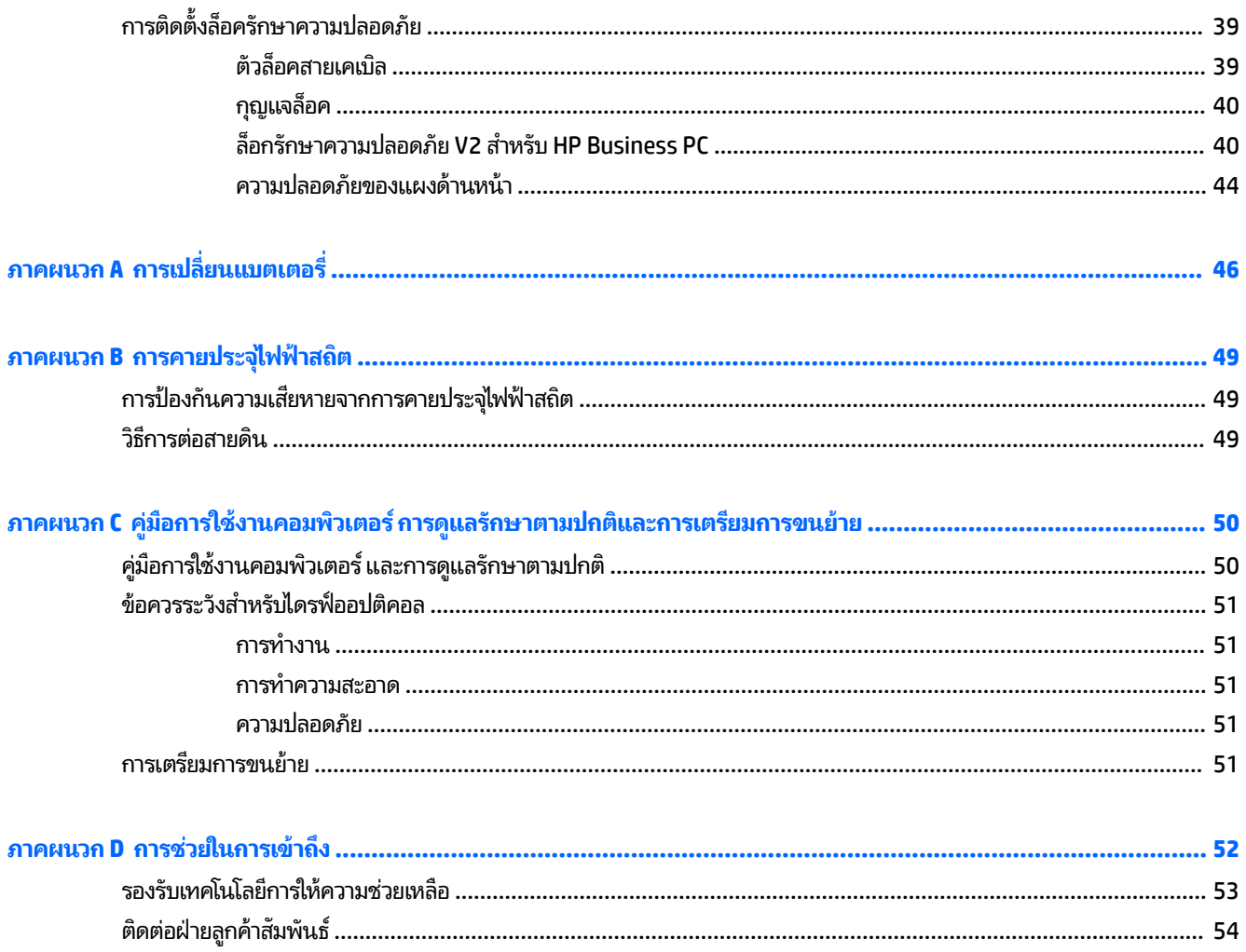

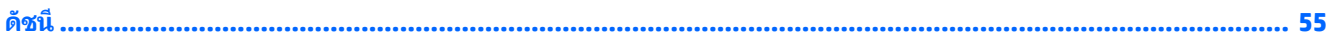

### <span id="page-6-0"></span>**1 Ȁ ณสมบ ั ต ิ ของผȡ ิ ตภ ั ณฑ ุ**

#### **Ȁ ณสมบัติของระบบมาตรฐาน ุ**

โดยคุณสมบัติต่างๆ อาจต่างกันไปในแต่ละรุ่น หากต้องการความช่วยเหลือและเรียนรู้เพิ่มเติมเกี่ยวกับฮาร์ดแวร์และซอฟต์แวร์ที่ติด ตั้งในรุ่นคอมพิวเตอร์ของคุณ ให้เรียกใช้ยูทิลิตี้ HP Support Assistant

**หมายเหตุ:** คอมพิวเตอร์รุ่นนี้สามารถใช้ทั้งแบบทาวเวอร์และแบบตั้งโต๊ะ

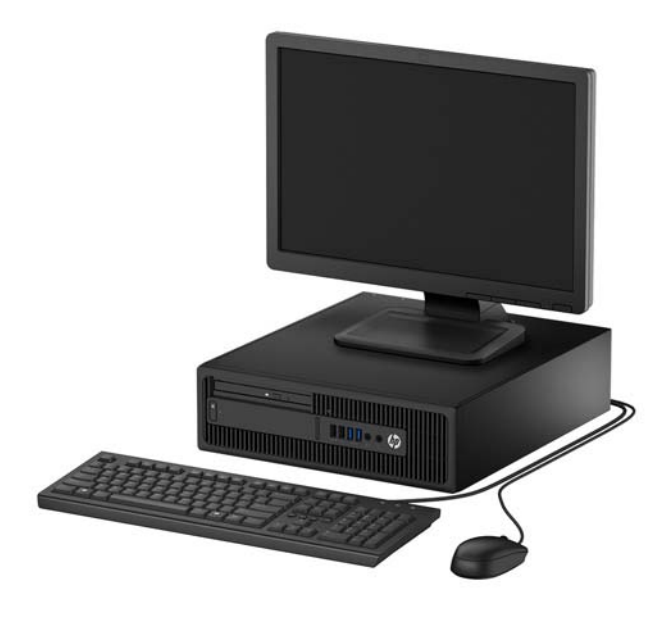

## <span id="page-7-0"></span>ี่<mark>ส่วนประกอบที่แผงด้านหน้า</mark>

ลักษณะการจัดวางไดรฟ์อาจต่างกันไปในแต่ละรุ่น ในบางรุ่นจะมีฝ่าปิดช่องใส่ ไดรฟ์ออปติคอลแบบบาง

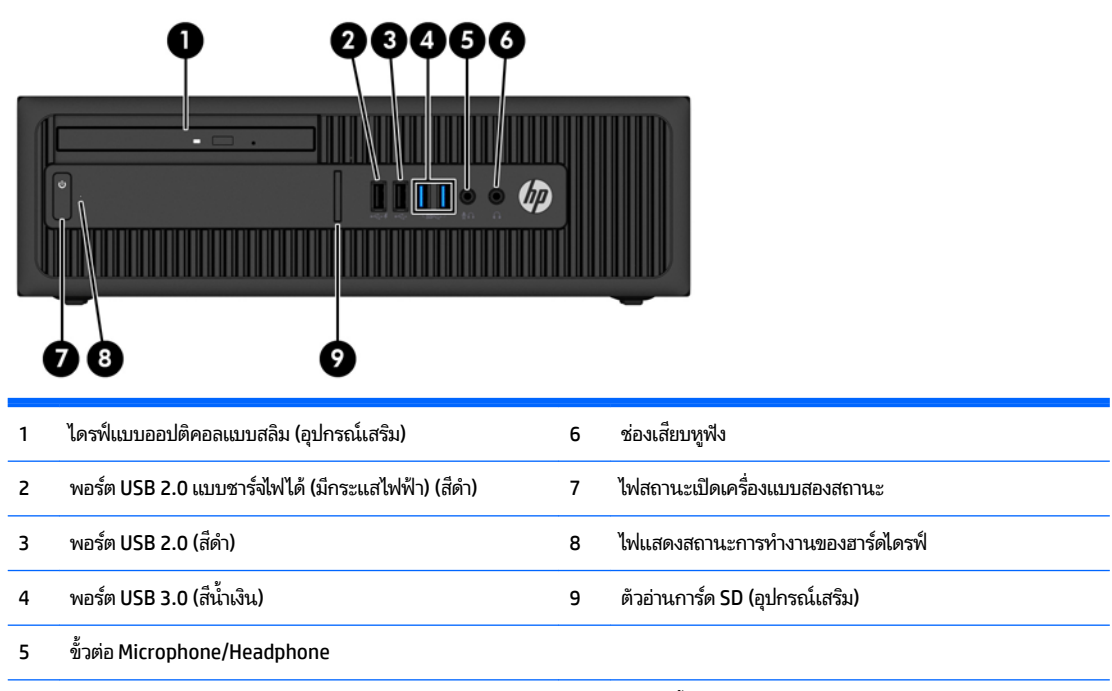

<mark>หมายเหตุ:</mark> เมื่อเสียบอุปกรณ์เข้ากับช่องเสียบไมโครโฟน/หูฟัง จะ อุปกรณ์สัญญาณเสียงเข้า หรือหูฟังหรือไม่ คุณสามารถกำหนดค่าช่องเสียบอีกครั้งได้ทุกเมื่อด้วยการดับเบิลคลิกที่ไอคอน Audio Manager ใน แถบงาน Windows

**หมายเหตุ:** พอรต์ USB 2.0 แบบชารจไฟ ได ์ ้ให้กระแสไฟฟ้าสำหรับชาร์จอุปกรณ์อย่างเช่นสมาร์ทโฟน สามารถใช้กระแสไฟสำหรับชาร์จได้ทันที เมื่อเสียบปลั๊กเข้ากับระบบ แม้ว่าจะปิดตัวเครื่องอยู่ก็ตาม

หมายเหตุ: โดยปกติแล้วไฟแสดงสถานะเปิดเครื่องจะเป็นสีขาวในขณะที่เครื่องเปิดอยู่ หากไฟแสดงสถานะเปิดเครื่องเป็นแสงสีแดง แสดงว่า ่ เครื่องคอมพิวเตอร์นั้นมีปัญหาและจะแสดงรหัสสำหรับการวินิจฉัยปัญหา ดูที่ *คู่มือบำรุงรักษาและการซ่อมแซม* เพื่อแปลรหัส

## <span id="page-8-0"></span>ี่<mark>ส่วนประกอบที่แผงด้านหลัง</mark>

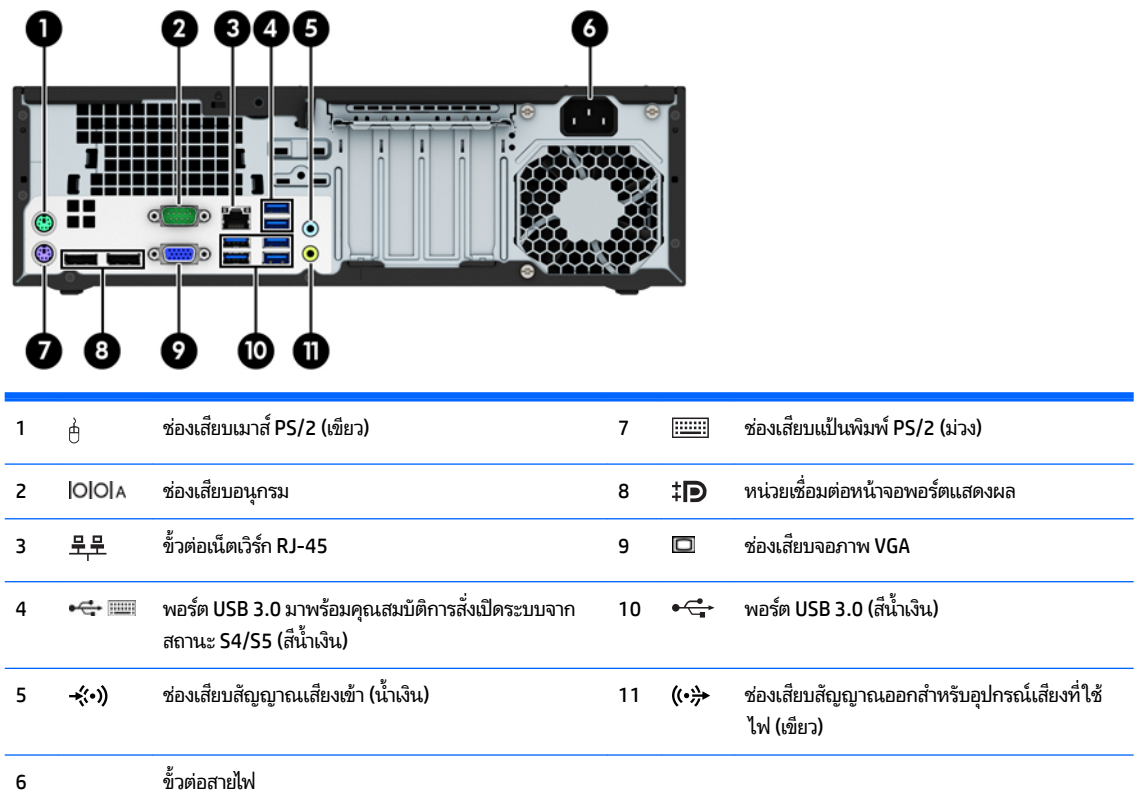

**หมายเหตุ:** พอร์ตอนุกรมเสริมตัวที่สองและพอร์ตขนานเสริมสามารถซื้อได้จาก HP

HP แนะนำให้เชื่อมต่อแป้นพิมพ์กับพอร์ต USB 3.0 ที่รองรับคุณสมบัติการสั่งเปิดระบบจากสถานะ S4/S5 หากต้องการใช้แป้นพิมพ์ USB คุณสมบัติ การสั่งเปิดระบบจากสถานะ S4/S5 ยังใช้งานร่วมกับหัวต่อแบบ PS/2ได้ด้วย ทั้งนี้ต้องมีการตั้งค่า BIOS ผ่าน F10 ตอนเปิดเครื่องก่อน

เมื่อเสียบอุปกรณ์เข้ากับช่องเสียบสัญญาณเสียงเข้าสีฟ้า จะ ี เข้าหรือไมโครโฟนหรือไม่ คุณสามารถกำหนดค่าช่องเสียบอีกครั้งได้ทุกเมื่อด้วยการดับเบิลคลิกที่ไอคอน Audio Manager ในแถบงาน Windows

หากติดตั้งการ์ดแสดงผลไว้ ในสล็อตหนึ่งของเมนบอร์ด ตั อย่างไรก็ตาม สำหรับการกำหนดค่าดังกล่าว เฉพาะหน้าจอที่เชื่อมต่อกับการ์ดแสดงผลแยกส่วนจะแสดงข้อความ POST ่

กราฟิกเมนบอร์ดสามารถปิดใช้งานได้ โดยเปลี่ยนการตั้งค่าใน Computer Setup

## <span id="page-9-0"></span>**ตำแหน่งของหมายเลขผลิตภัณฑ์**

คอมพิวเตอร์แต่ละเครื่องจะมีหมายเลขผลิตภัณฑ์เฉพาะเครื่องและหมายเลขระบุผลิตภัณฑ์ที่ด้านนอกตัวเครื่อง โปรดเก็บ หมายเลขเหล่านี้ไว้เพื่อใช้เมื่อต้องการติดต่อขอรับความช่วยเหลือจากฝ่ายบริการลูกค้า

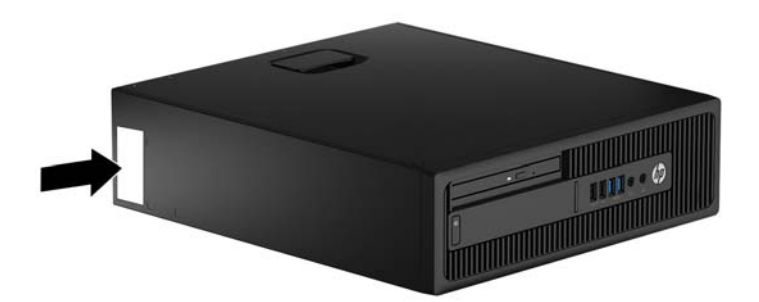

# <span id="page-10-0"></span>**2 การอ ั พเกรดฮารดแȣร ์ ์**

## **คุณสมบัติในการซ่อมบำรุง**

คอมพิวเตอร์เครื่องนี้มีคุณสมบัติต่างๆ ที่ทำให้ง่ายต่อการอัพเกรดและการซ่อมบำรุง คุณต้องใช้ ไขควงหัวท็อกซ์เบอร์ T15 หรือ ไขควงปากแบนสำหรับขั้นตอนการติดตั้งบางส่วนที่อธิบายไว้ในหัวข้อนี้

## **คำเตือนและข้อควรระวัง**

ก่อนที่จะลงมืออัพเกรดอุปกรณ์ โปรดอ่านคำแนะนำ ข้อควรระวัง แ

**คำเตือน! เ**พื่อลดความเสี่ยงต่อการบาดเจ็บจากไฟฟ้าลัดวงจร พื้นผิวที่ร้อน หรือไฟไหม้:

ถอดสายไฟออกจากเต้าเสียบติดผนังและโปรดรอให้ส่วนประกอบภายในเย็นลงก่อนที่จะสัมผัส

ื่ อย่าเสียบสายโทรคมนาคมหรือสายโทรศัพท์เข้ากับช่องเสียบของคอนโทรลเลอร์อินเตอร์เฟซของเน็ตเวิร์ก (NIC)

อย่าปิดการใช้งานปลั๊กลงกราวนด์สำหรับสายไฟ ปลั๊กลงกราวนด์เป็นคุณสมบัติด้านความปลอดภัยที่สำคัญ

เสียบปลั๊กสายไฟเข้ากับเต้ารับที่มีการลงกราวนด์ (ต่อสายดิน) ซึ่งเข้าถึงได้ง่ายอยู่ตลอดเวลา

เพื่อลดความเสี่ยงต่อการบาดเจ็บรุนแรง โปรดอ่าน *คู่มือเพื่อความสะดวกและความปลอดภัย* คู่มือดังกล่าวจะให้รายละเอียดเกี่ยวกับ การติดตั้งเครื่องเวิร์กสเตชันอย่างเหมาะสม รวมถึงท่านั่ง พ และให้ข้อมูลที่สำคัญเกี่ยวกับมาตรการรักษาความปลอดภัยด้านไฟฟ้าและเครื่องกล คู่มือนี้อยู่ที่เว็บที่ <u><http://www.hp.com/ergo></u> ่

ี<mark>คำเตือน!</mark> ชิ้นส่วนที่มีพลังงานและเคลื่อนไหวได้

ถอดปลั๊กไฟอุปกรณ์ก่อนที่จะถอดโครงเครื่อง

เปลี่ยนและติดตั้งโครงเครื่องให้แน่นหนาก่อนที่จะเสียบปลั๊กไฟอุปกรณ์อีกครั้ง

**ข้อควรระวัง: ไฟฟ้าสถิต**อาจทำให้ส่วนประกอบไฟฟ้าของคอมพิวเตอร์หรืออุปกรณ์เสริมชำรุดเสียหายได้ ก่อนที่จะเริ่มต้น กระบวน[การ](#page-54-0)เหล่านี้ โปรดตรวจสอบว่าคุณได้คายประจุไฟฟ้าสถิตด้วยการสัมผัสวัตถุที่เป็นโลหะและมีการต่อลงกราวด์ โปรดดู <u>การ</u> ่ <u>ิคายประจุไฟฟ้าสถิตในหน้า 49</u> สำหรับข้อมูลเพิ่มเติม

เมื่อต่อสายไฟกับเครื่องคอมพิวเตอร์ แหล่งจ่ายไฟจะมีแรงดันไฟฟ้าสำหรับเมนบอร์ดอยู่ตลอดเวลา คุณต้องถอดสายไฟออกจาก เต้าเสียบก่อนที่จะเปิดฝาเครื่องคอมพิวเตอร์เพื่อป้องกันความเสียหายกับส่วนประกอบภายในเครื่อง

### <span id="page-11-0"></span>**การถอดแผงปิดȀอมพิȣเตอร**

เพื่อเข้าถึงส่วนประกอบภายใน คุณจะต้องถอดแผงปิด:

- ี**1.** ถอดออก/คลายอุปกรณ์ความปลอดภัยที่ห้ามเปิดเครื่องคอมพิวเตอร์
- **2.** ถอดสื่อที่ถอดออกได้ทั้งหมด เช่น คอมแพคดิสก์หรือแฟลชไดรฟ์ USB ออกจากคอมพิวเตอร์
- **3.** ปิดคอมพิวเตอร์ ให้เหมาะสมผ่านระบบปฏิบัติการ ก่อนปิดอุปกรณ์ภายนอก
- **4.** ดึงปลั๊กไฟออกจากเต้ารับไฟฟ้า และถอดอุปกรณ์ภายนอกใดๆ
- **ข้อควรระวัง: ไม่ว่าสถานะของเครื่องจะเปิดอยู่หรือไม่ก็ตาม จะมีกระแสไฟฟ้าอยู่ในเมนบอร์ดตราบเท่าที่เครื่องยังต่ออยู่** ่ กับเต้ารับไฟฟ้า AC คุณต้องถอดสายไฟออกเพื่อป้องกันไม่ ให้ส่วนประกอบที่อยู่ภายในคอมพิวเตอร์ชำรุดเสียหาย
- <mark>5.</mark> ในกรณีที่เครื่องคอมพิวเตอร์วางตั้งอยู่ให้ยกเครื่องคอมพิวเตอร์ออกจากขาตั้งและวางคอมพิวเตอร์ลง ่
- ี**6.** จับที่แผงปิดตัวเครื่องแล้วดึงขึ้น (1) จากนั้นยกแผงปิดออกจากตัวเครื่องคอมพิวเตอร์ (2)

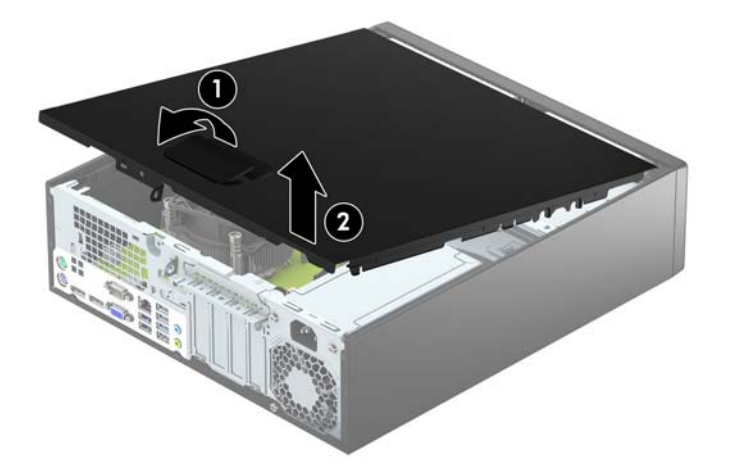

## <span id="page-12-0"></span>**การ ใส ่แผงปิดȀอมพิȣเตอรกȡ ์ ับเขาท ้ ี**

เลื่อนแถบที่ปลายด้านหน้าของแผงปิดเอาไว้ข้างใต้ขอบที่ด้านหน้าของโครงตัวเครื่อง (1) แล้วกดปลายด้านหลังของแผงปิดลงไปที่ โครงตัวเครื่องเพื่อให้ล็อกเข้าที่ (2)

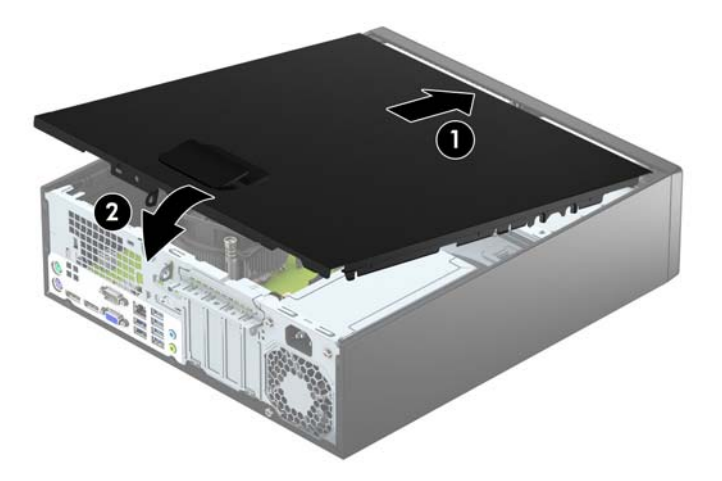

### <span id="page-13-0"></span>**การถอดแผงด ้ านหน ้ า**

- **1.** ถอดออก/คลายอุปกรณ์ความปลอดภัยที่ห้ามเปิดเครื่องคอมพิวเตอร์
- **2.** ถอดสื่อที่ถอดออกได้ทั้งหมด เช่น คอมแพคดิสก์หรือแฟลชไดรฟ์ USB ออกจากคอมพิวเตอร์
- ี**3.** ปิดคอมพิวเตอร์ให้เหมาะสมผ่านระบบปฏิบัติการ ก่อนปิดอุปกรณ์ภายนอก
- **4.** ถอดสายไฟออกจากปลักไฟและอ ๊ ปกรณ ุ ภายนอกออกก ์ อน่
	- **ข้อควรระวัง: ไม่ว่าสถานะของเครื่องจะเปิดอยู่หรือไม่ก็ตาม จะมีกระแสไฟฟ้าอยู่ในเมนบอร์ดตราบเท่าที่เครื่องยังต่ออยู่** ่ . กับเต้ารับไฟฟ้า AC คุณต้องถอดสายไฟออกเพื่อป้องกันไม่ ให้ส่วนประกอบที่อยู่ภายในคอมพิวเตอร์ชำรุดเสียหาย
- **5.** ในกรณีที่เครื่องคอมพิวเตอร์วางตั้งอยู่ให้ยกเครื่องคอมพิวเตอร์ออกจากขาตั้งและวางคอมพิวเตอร์ลง ่
- **6.** ถอดแผงปิดเครื่องคอมพิวเตอร์
- ี**่ 7.** ยกแถบสามอันที่ด้านข้างของแผงปิด (1) แล้วหมุนแผงปิดออกจากโครงตัวเครื่อง (2)

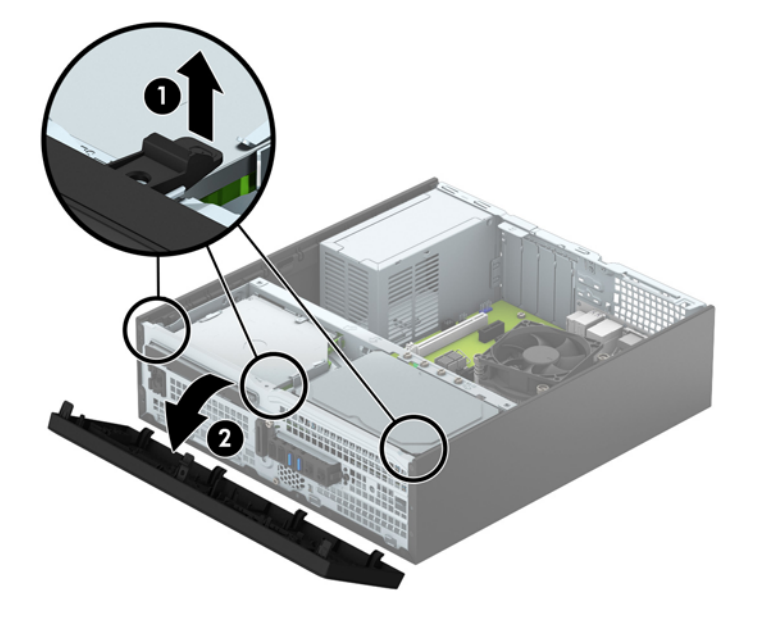

## <span id="page-14-0"></span>**การถอดฝาปิดไดรฟ์ออปติȀอȡแบบบาง**

่ ในบางรุ่นจะมีฝาปิดช่องใส่ ไดรฟ์แบบออปติคอลแบบสลิม ถอดฝาปิดแผงด้านหน้าออกก่อนติดตั้งไดรฟ์แบบออปติคอล วิธีถอดฝา ปิดแผงด้านหน้า:

- **1.** ถอดฝาปิดและแผงด้านหน้าของคอมพิวเตอร์
- <mark>2.</mark> ในการถอดฝาปิดไดรฟ์ออปติคอลแบบสลิมให้กดแถบยึดสามชื้นที่ล็อกฝาปิดไว้กับที่เข้าด้านใน (1) แล้วดึงฝาปิดออกจากแผง ่ ้ด้านหน้า (2)

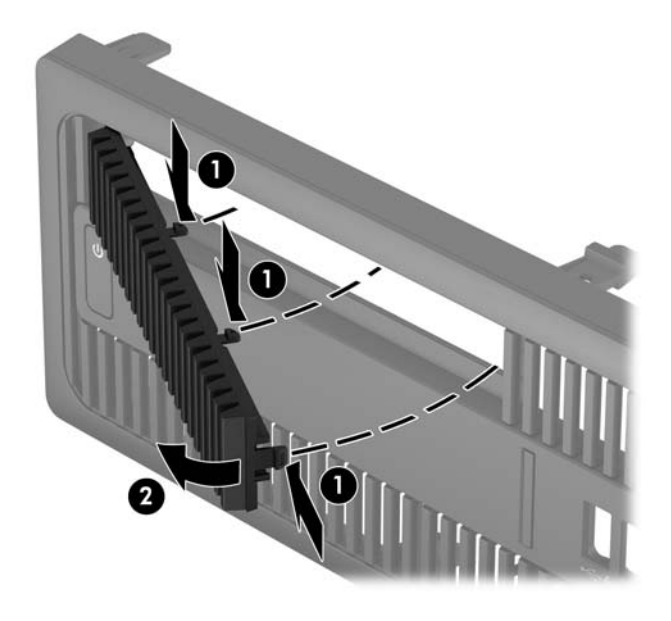

#### <span id="page-15-0"></span>**การ ใส ่แผงด้ านหน ้ ากȡับเขาท ้ ี เดิม ่**

สอดแกนสี่อันที่ด้านล่างของฝาปิดลงในรูสี่เหลี่ยมบนโครงตัวเครื่อง (1) จากนั้นพลิกด้านบนของฝาปิดเข้าไปทางโครงตัวเครื่อง (2) ่ จนกระทั่งล็อกเข้าที่

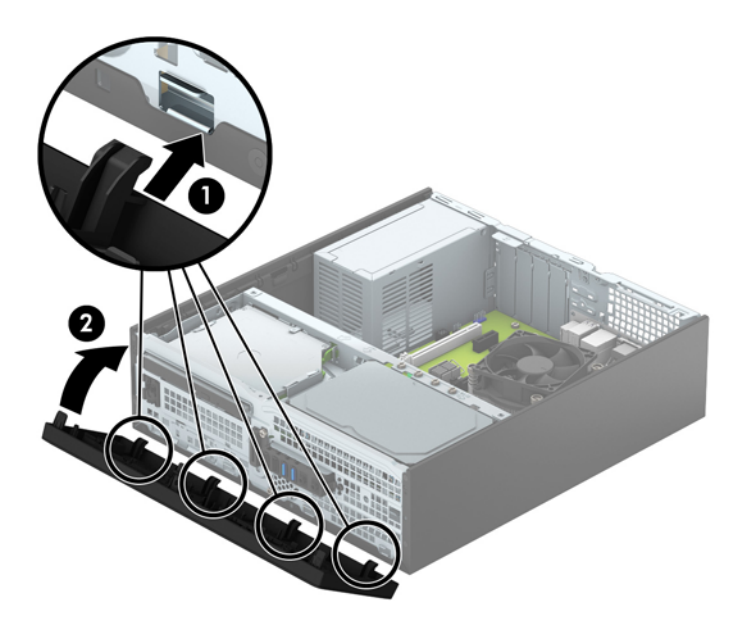

## <span id="page-16-0"></span>**การเปลี่ยนการกำหนดค่าจากตั้งโต๊ะเป็นแบบทาวเวอร์**

คอมพิวเตอร์แบบ Small Form Factor สามารถตั้งวางแบบทาวเวอร์ ได้ โดยใช้ขาตั้งที่เป็นอุปกรณ์เสริม สามารถซื้อได้จาก HP ่

- ี**1.** ถอดออก/คลายอุปกรณ์ความปลอดภัยที่ห้ามเปิดเครื่องคอมพิวเตอร์
- **2.** ถอดสื่อที่ถอดออกได้ทั้งหมด เช่น คอมแพคดิสก์หรือแฟลชไดรฟ์ USB ออกจากคอมพิวเตอร์
- **3.** ปิดคอมพิวเตอร์ให้เหมาะสมผ่านระบบปฏิบัติการ ก่อนปิดอุปกรณ์ภายนอก
- **4.** ถอดสายไฟออกจากปลักไฟและอ ๊ ปกรณ ุ ภายนอกออกก ์ อน่
- **ข้อควรระวัง: ไม่ว่าสถานะของเครื่องจะเปิดอยู่หรือไม่ก็ตาม จะมีกระแสไฟฟ้าอยู่ในเมนบอร์ดตราบเท่าที่เครื่องยังต่ออยู่** ่ กับเต้ารับไฟฟ้า AC คุณต้องถอดสายไฟออกเพื่อป้องกันไม่ ให้ส่วนประกอบที่อยู่ภายในคอมพิวเตอร์ชำรุดเสียหาย
- **5.** จัดคอมพิวเตอร์ในลักษณะที่ด้านขวาคว่ำลง และวางȀอมพวเตอร ิ ์ไว้ในขาตัง้

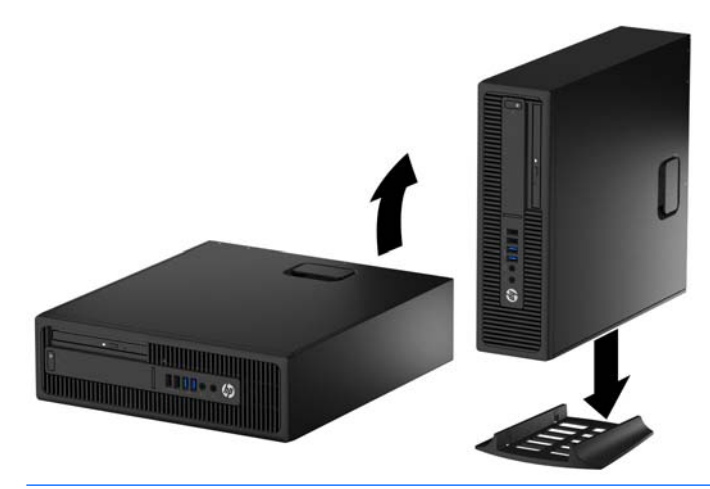

- **หมายเหตุ:** เพื่อเพิ่มความมั่นคงของคอมพิวเตอร์เมื่อจัดวางในแบบทาวเวอร์ HP แ
- **6.** เสียบสายไฟและอุปกรณ์ภายนอกอื่นๆ อีกครั้งและเปิดเครื่องคอมพิวเตอร์
- **หมายเหตุ:** โปรดดูให้แน่ใจว่าเว้นว่างพื้นที่รอบข้างทั้งหมดของคอมพิวเตอร์ไว้อย่างน้อย 10.2 เซนติเมตร (4 นิ้ว) และ ไม่มีสิ่งใดกืดขวาง
- **7.** ล็อคอุปกรณ์รักษาความปลอดภัยที่ถูกปลดออกเมื่อตอนที่ถอดแผงปิดออก

## **การเช ื ่อมต่อเมนบอรด ์**

โปรดดูที่ภาพประกอบและตารางต่อไปนี้เพื่อระบุถึงช่องเสียบของเมนบอร์ด

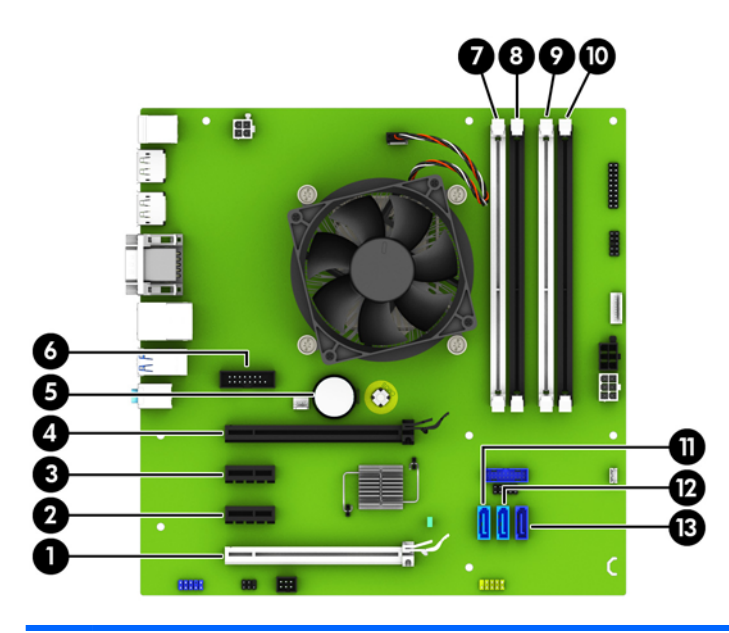

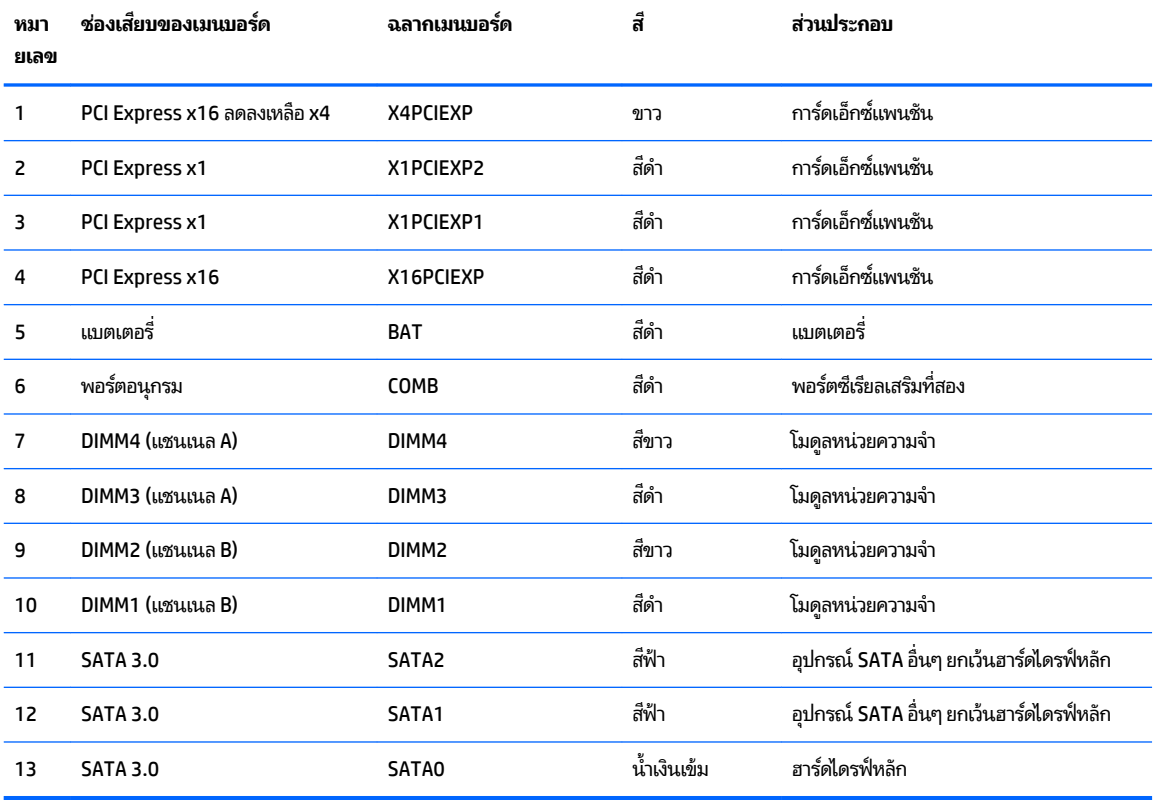

# <span id="page-18-0"></span>**การติดตั้งหน่วยความจำเพิ่มเติม**

เครื่องคอมพิวเตอร์ของคุณติดตั้งหน่วยความจำ double data rate 4 synchronous dynamic random access memory (DDR4-SDRAM) แบบ dual inline memory modules (DIMM)

#### **DIMMs**

สล็อตหน่วยความจำบนเมนบอร์ดสามารถติดตั้งหน่วยความจำ DIMM มาตรฐานอุตสาหกรรมได้ถึงสี่ชุด ซึ นี้จะมีหน่วยความจำ DIMM ติดตั้งไว้แล้วอย่างน้อยหนึ่งแถว หา ่ คุณอาจต้องเปลี่ยนไปใช้หน่วยความจำที่ตั้งค่าเป็นโหมดประสิทธิภาพสูงสองแชนเนล ขนาดไม่เกิน 64 กิ๊กะไบต์

#### **DDR4-SDRAM DIMMs**

เพื่อให้ระบบทำงานได้อย่างเหมาะสม DIMMs ต้องเป็นแบบ:

- มาตรฐานอตสาหกรรม ุ 288 ขา
- รองรับหน่วยความจำแบบ unbuffered non-ECC PC4-17000 DDR4-2133 MHz
- **DDR4-SDRAM DIMMs ขนาด 1.2 โวลต์**

#### DIMMs ยังต้องเป็นแบบ:

- รองรับ CAS latency 15 DDR4 2133 MHz (การจับเวลาประเภท 15-15-15)
- จะต้องมีรายละเอียดตามที่กำหนดใน JEDEC SPD

้ นอกจากนั้น คอมพิวเตอร์ต้องรองรับ:

- เทคโนโลยีหน่วยความจำที่ไม่ใช่ ECC ขนาด 512-Mbit, 1-Gbit และ 2-Gbit
- DIMM แบบด้านเดียวและแบบสองด้าน
- <code>DIMMs</code> ถูกสร้างด้วยอุปกรณ์ DDR x8 และ x16ไม่สนับสนุน DIMMs ที่ถูกสร้างด้วย SDRAM x4

**หมายเหตุ:** ระบบจะทำงานไม่ถูกต้องหากใช้ DIMM ที่ไม่สนับสนุน ่

### <span id="page-19-0"></span>**การบรรจุซอกเก ็ ็ต DIMM**

มีซ็อกเก็ต DIMM ทั้งหมดสี่ซ็อกเก็ต บนเมนบอร์ด สองซ็อกเก็ตต่อหนึ่งแชนเนล ซ็อกเก็ตดังกล่าวจะระบุว่าเป็น DIMM1, DIMM2, DIMM3 และ DIMM4 ซ็อกเก็ต DIMM1 และ DIMM2 ทำงานในแชนเนลหน่วยความจำ B ซ็อกเก็ต DIMM3 และ DIMM4 ทำงานใน แชนเนลหน่วยความจำ A

ระบบจะทำงานในโหมดแชนเนลเดียวหรือโหมดแชนเนลคู่หรือโหมดเฟล็กซ์โดยอัตโนมัติขึ้นอยู่กับลักษณะการติดตั้งของ DIMMs

- **หมายเหตุ:** การเปลี่ยนการตั้งค่าจากเดสก์ทอปเป็นทาวเวอร์
	- ระบบจะทำงานในโหมดแชนเนลเดียวหากบรรจุ DIMM ในซ็อกเก็ตเพียงแชนเนลเดียว
	- ระบบจะทำงานในโหมดสองแชนเนลประสิทธิภาพสงหากความจหน่วยความจำทั้งหมดของ DIMM ในแชนเนล A เท่ากับความ จุหน่วยความจำทั้งหมดของ DIMM ในแชนเนล B เทคโนโลยีและความกว้างของอุปกรณ์อาจแตกต่างกันระหว่างแชนเนล ตัวอย่างเช่น หากแชนเนล A บรรจุ DIMM ขนาด 1-GB สองชุด และแชนเนล B บรรจุ DIMM ขนาด 2-GB หนึ่งชุด ระบบก็จะ ทำงานในโหมดสองแชนเนล
	- ระบบจะทำงานในโหมดเฟล็กซ์ หากความจุหน่วยความจำทั้งหมดของ DIMM ในแชนเนล A ไม่เท่ากับความจุหน่วยความจำ ทังหมดของ ้ DIMM ในแชนเนล B แชนเนลในโหมดเฟล็กซ์ที่มีจำนวนหน่วยความจำขั้นต่ำบรรจุอยู่ จะแสดงรายละเอียดจำนวน หน่วยความจำทั้งหมดที่ถูกกำหนดในสองแชนเนลและจำนวนที่เหลือได้กำหนดในแชนเนลเดี่ยว สำหรับความเร็วสูงสุด แช นเนลควรจะมีความสมดุล เพื่อให้จำนวนหน่วยความจำที่ใหญ่ที่สุดกระจายอยู่ระหว่างสองแชนเนล หากหนึ่งแชนเนลจะมี หน่วยความจำมากกว่าอันอื่น จำนวนที่ใหญ่กว่าควรกำหนดเป็นแชนเนล A หากคุณบรรจุซ็อกเก็ต DIMM ขนาด 1GB หนึ่ง ชุด และ DIMM ขนาด 1-MB สามชุด แชนเนล A ควรบรรจุ DIMM ขนาด 2-GB และ DIMM ขนาด 1-GB หนึ่งชุด และแช นเนล B ควรบรรจุ DIMM ขนาด 1-GB สองชุด ด้วยการกำหนดค่านี้ 4-GB จะรันที่แชนเนลคู่ และ 1-GB จะรันที่แชนเนล เดี ่ยว
	- $\bullet$  ไม่ว่าในโหมดใด ความเร็วสูงสุดในการทำงานจะถูกกำหนดด้วย DIMM ที่ช้าที่สุดในระบบ

### **การติดตั ้ง DIMM**

\_<mark>/\\ ข้อควรระวัง:</mark> คุณต้องถอดปลั๊กออกก่อนและรอประมาณ 30 วินาทีเพื่อรอให้กระแสไฟฟ้าหมดไปก่อนที่จะทำการเพิ่มหรือถอด โมดูลหน่วยความจำไม่ว่าสถานะของเครื่องจะเปิดอยู่หรือไม่ก็ตาม จะ คอมพิวเตอร์ยังต่ออยู่กับเต้ารับไฟฟ้า AC การเพิ่มหรือการนำโมดูลหน่วยความจำออกในขณะที่ยังมีกระแสไฟฟ้าอยู่อาจจะทำให้เกิด ความเสียหายที่แก้ไขไม่ได้ในโมดูลหน่วยความจำหรือเมนบอร์ด

ซ็อกเก็ตของโมดูลหน่วยความจำมีหน้าสัมผัสเป็นทองคำ ดังนั้น เมื่ออัพเกรดหน่วยความจำ คุณจะต้องใช้ โมดูลหน่วยความจำที่มีหน้า สัมผัสเป็นทองคำเช่นเดียวกัน เพื่อป้องกันการกัดกร่อนและ/หรือการเกิดสนิมจากการใช้หน้าสัมผัสโลหะที่เข้ากันไม่ ได้ ่

ไฟฟ้าสถิตอาจทำให้ส่วนประกอบอิเล็กทรอนิกส์ของคอมพิวเตอร์หรือการ์ดเสริมชำรุดเสียหายได้ ก่อนที่จะเริ่มต้นกระบวนการเหล่า นี้ โปรดตรวจสอบว่าคุณได้คายประจุไฟฟ้าสถิตด้วยการสัมผัสวัตถุที่เป็นโลหะและมีการต่อลงกราวด์ โปรดดูข้อมูลเพิ่มเติมที่ <u>การคาย</u> ่ <u>ประจุไฟฟ้าสถิตในหน้า 49</u>

้ เมื่อทำงานกับโมดูลหน่วยความจำ โปรดใช้ความระมัดระวังไม่ ให้สัมผัสกับหน้าสัมผัสใดๆ การทำเช่นนั้นอาจทำให้ โมดูลชำรุดเสียหาย ได้

- ี**1.** ถอดออก/คลายอุปกรณ์ความปลอดภัยที่ห้ามเปิดเครื่องคอมพิวเตอร์
- **2.** ถอดสื่อที่ถอดออกได้ทั้งหมด เช่น คอมแพคดิสก์หรือแฟลชไดรฟ์ USB ออกจากคอมพิวเตอร์
- **3.** ปิดคอมพิวเตอร์ ให้เหมาะสมผ่านระบบปฏิบัติการ ก่อนปิดอุปกรณ์ภายนอก
- **4.** ดึงปลั๊กไฟออกจากเต้ารับไฟฟ้า และถอดอุปกรณ์ภายนอกใดๆ
	- **ขอȀȣรระȣ ้ ัง:** Ȁณต ุ องถอดปล ้ ักออกก ๊ อนและรอประมาณ ่ 30 วินาทีเพื่อรอให้กระแสไฟฟ้าหมดไปก่อนที่จะทำการเพิ่มหรือ ถอดโมดูลหน่วยความจำไม่ว่าสถานะของเครื่องจะเปิดอยู่หรือไม่ก็ตาม จะ เครื่องคอมพิวเตอร์ยังต่ออยู่กับเต้ารับไฟฟ้า AC กา ทำให้เกิดความเสียหายที่แก้ไขไม่ได้ในโมดูลหน่วยความจำหรือเมนบอร์ด
- **5. ในกรณีที่เครื่องคอมพิวเตอร์วางตั้งอยู่ ถอดเครื่องคอมพิวเตอร์จากขาตั้งและวางคอมพิวเตอร์ลงและวางคอมพิวเตอร์ลง** ่
- **6.** ถอดแผงปิดเครื่องคอมพิวเตอร์
	- **คำเตือน! ใ**นการลดความเสี่ยงต่อการบาดเจ็บจากพื้นผิวที่ร้อน โปรดรอให้ส่วนประกอบภายในเย็นลงก่อนที่จะสัมผัส
- **7.** เปิดสลักทั้งสองด้านของซ็อกเก็ตโมดูลหน่วยความจำ (1) และใส่โมดูลหน่วยความจำลงในซ็อกเก็ต (2)

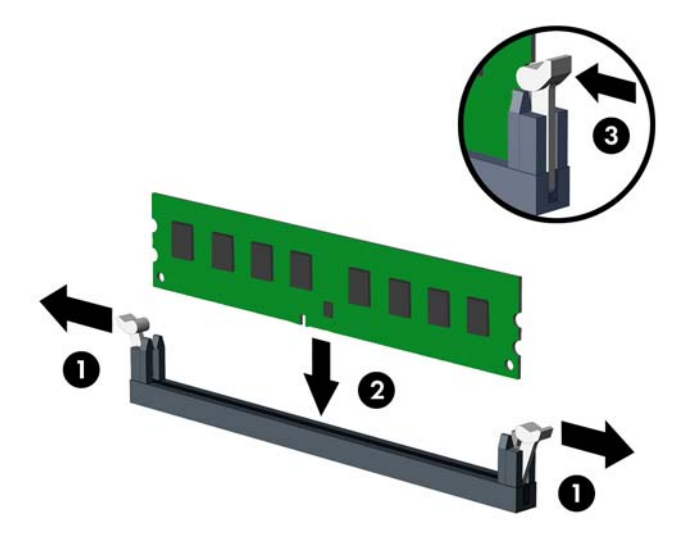

 $\stackrel{\text{\tiny def}}{=}$  ทมายเหตุ: คุณจะสามารถติดตั้งหน่วยความจำได้เพียงวิธีเดียวเท่านั้น จัดให้รอยบากบนโมดูลตรงกับแถบบนซ็อกเก็ต หน่วยความจำ

ใส่ซื้อกเก็ต DIMM สีดำก่อนซื้อกเก็ต DIMM สีขาว

ี สำหรับประสิทธิภาพสูงสุด ให้บรรจุหน่วยความจำในซ็อกเก็ตโดยใช้ความจุหน่วยความจำกระจายเท่า ๆ กันระหว่างแชนแนล A ี และแชนแนล Bสำหรับข้อมูลเพิ่มเติม โปรดดู <u>การบรรจุซ็อกเก็ต DIMM ในหน้า 14</u>

- **8.** ดันโมดูลเข้าในซ็อกเก็ต และตรวจสอบว่าหน่วยความจำติดตั้งอยู่ในซ็อกเก็ตอย่างแน่นหนา กรุณาตรวจดูว่าสลักอยู่ใน ตำแหน่งที่ปิดแล้ว (3)
- **9.** ทำซ้ำขั้นตอนที่ 7 และ 8 สำหรับการติดตั้งโมดูลหน่วยความจำเพิ่มเติม
- **10.** ใส่แผงปิดคอมพิวเตอร์เข้าที่
- <mark>11.</mark> ในกรณีที่เครื่องคอมพิวเตอร์วางตั้งอยู่ให้เปลี่ยนขาตั้ง ่
- ี**12.** เสียบสายไฟและอุปกรณ์ภายนอกอื่นๆ อีกครั้งและเปิดเครื่องคอมพิวเตอร์
- <mark>13.</mark> ล็อคอุปกรณ์รักษาความปลอดภัยที่ถูกปลดออกเมื่อตอนที่ถอดแผงปิดออก

ระบบคอมพิวเตอร์จะรับรู้ถึงหน่วยความจำที่เพิ่มขึ้นได้เมื่อคุณเปิดเครื่องในครั้งต่อไป

## <span id="page-22-0"></span>**การถอดหรอต ื ิดตั ้ งการดเอ ์ ็ กซแพนช ์ นั**

คอมพิวเตอร์มีช่องเสียบขยาย PCI Express x1 สองช่อง, ช่องเสียบขยาย PCI Express x16 หนึ่งช่อง และช่องเสียบขยาย PCI Express x16 อีกหนึ่งช่องที่ถูกเปลี่ยนเป็นช่องเสียบประเภท x4

 $\ddot{\mathbb{B}}$  ทมายเหตุ: ซ็อกเก็ต PCI Express รองรับการ์ดแบบโลว์ โปรไฟล์ขนาดเล็กเท่านั้น

คุณสามารถติดตั้งการ์ดส่วนขยาย PCI Express x1, x4, x8 หรือ x16 ลงในซ็อคเก็ต PCI Express x16 ได้

สำหรับการตั้งค่าการ์ดแสดงผลกราฟิกคู่ การ์ดแผ่นแรก (การ์ดหลัก) จะต้องถูกติดตั้งไว้ ในซ็อคเก็ต PCI Express x16 ซึ่งไม่ ได้ถูก เปลี่ยนเป็นช่องเสียบประเภท x4

วิธีถอด เปลี่ยน หรือเพิ่มการ์ดเอ็กซ์แพนชัน:

- **1.** ถอดออก/คลายอุปกรณ์ความปลอดภัยที่ห้ามเปิดเครื่องคอมพิวเตอร์
- **2.** ถอดสื่อที่ถอดออกได้ทั้งหมด เช่น คอมแพคดิสก์หรือแฟลชไดรฟ์ USB ออกจากคอมพิวเตอร์
- ี**3.** ปิดคอมพิวเตอร์ ให้เหมาะสมผ่านระบบปฏิบัติการ ก่อนปิดอุปกรณ์ภายนอก
- **4.** ดึงปลั๊กไฟออกจากเต้ารับไฟฟ้า และถอดอฺปกรณ์ภายนอกใดๆ
- **ข้อควรระวัง: ไม่ว่าสถานะของเครื่องจะเปิดอยู่หรือไม่ก็ตาม จะมีกระแสไฟฟ้าอยู่ในเมนบอร์ดตราบเท่าที่เครื่องยังต่ออยู่** ่ .<br>กับเต้ารับไฟฟ้า AC คุณต้องถอดสายไฟออกเพื่อป้องกันไม่ ให้ส่วนประกอบที่อยู่ภายในคอมพิวเตอร์ชำรุดเสียหาย
- **5.** ในกรณีที่เครื่องคอมพิวเตอร์วางตั้งอยู่ ถอดเครื่องคอมพิวเตอร์จากขาตั้งและวางคอมพิวเตอร์ลงและวางคอมพิวเตอร์ลง ่
- **6.** ถอดแผงปิดเครื่องคอมพิวเตอร์
- ี**่7.** หาซ็อกเก็ตที่ว่างบนเมนบอร์ด และสล็อตเอ็กซ์แพนชันที่เกี่ยวข้องที่ด้านหลังของโครงเครื่องคอมพิวเตอร์ ่
- ี**8.** คลายสลักยึดฝาปิดช่องเสียบที่ยึดฝาปิดช่องเสียปไว้โดยยกแถบสีเขียวบนสลัก แ

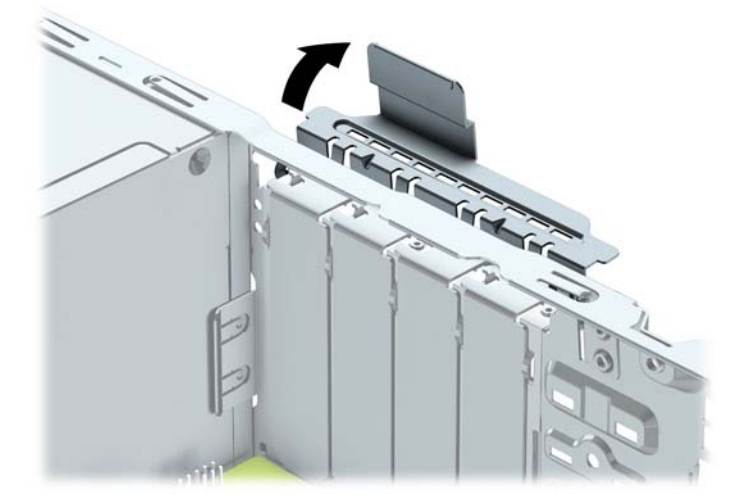

**9.** ก่อนติดตั้งการ์ดเอ็กซ์แพนชัน ถอดฝาปิดสล็อตเอ็กซ์แพนชันหรือการ์ดเอ็กซ์แพนชันตัวเก่าออก

 $\mathbb{F}$  หมายเหตุ: จะถอดการ์ดเอ็กซ์แพนชันที่ติดตั้งไว้ให้ปลดสายเคเบิลทั้งหมดที่เชื่อมต่อกับการ์ดดังกล่าว ่ **a.** หากคุณต้องการจะติดตั้งการ์ดเอ็กซ์แพนชันลงในซ็อกเก็ตที่ว่างอยู่ให้ถอดฝาปิดสล็อตเอ็กซ์แพนชันที่ด้านหลังของ โครงเครื่องคอมพิวเตอร์ ดึงฝาปิดสล็อตขึ้นตรงๆ จากภายในโครงเครื่อง

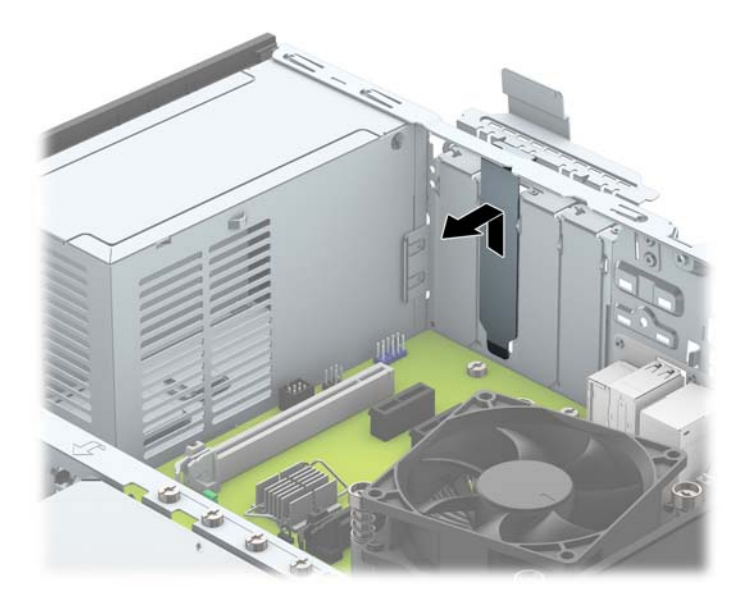

**b.** หากต้องการจะถอดการ์ด PCI Express x1 ให้จับปลายทั้งสองข้างของการ์ด แล้วค่อยๆ โยกการ์ดจนขั้วต่อหลุดจากซ์ อกเก็ต ดึงการ์ดเอ็กซ์แพนชันขึ้นตรงๆ ให้หลุดออกจากซ็อกเก็ต (1) จากนั้นขยับเลื่อนออกจากภายในโครงเครื่อง เพื่อ<br>ให้การ์ดหลุดออกจากกรอบของโครงเครื่อง (2) ระวังอย่าให้การ์ดขูดขีดกับส่วนประกอบภายในอื่นๆ ้อง (2) ระวังอย่าให้การ์ดขูดขีดกับส่วนประกอบภายในอื่นๆ

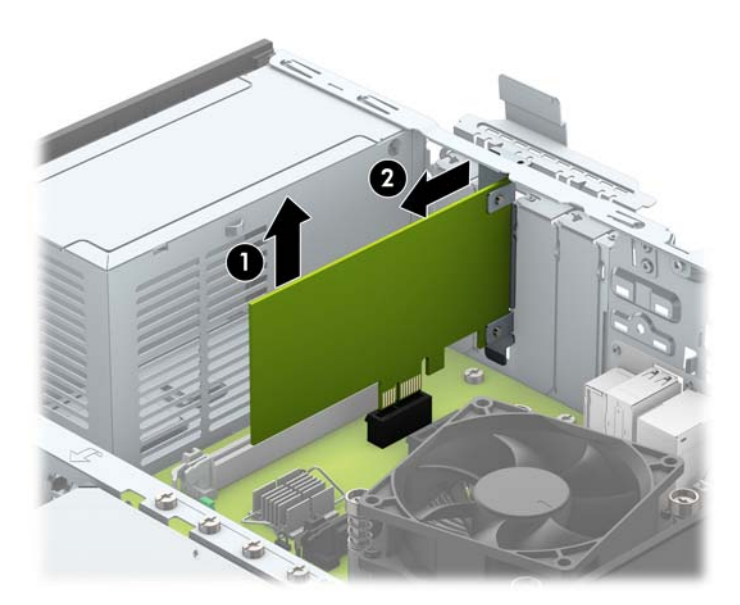

 $\mathsf{c}\mathsf{.}\quad$  หากคุณกำลังถอดการ์ด PCI Express x16 ให้ดึงแขนยึดที่ด้านหลังของซ็อกเก็ตการ์ดเอ็กซ์แพนชันให้กางออกจาก การ์ด และค่อยๆ โยกการ์ดจนกระทั่งขั้วต่อหลุดออกจากซ็อกเก็ต ดึงการ์ดเอ็กซ์แพนชันขึ้นตรงๆให้หลุดออกจากซ็อก เก็ต จากนั้นขยับเลื่อนออกจากภายในโครงเครื่อง เพื่อให้การ์ดหลุดออกจากกรอบของโครงเครื่อง ระวังอย่าให้การ์ดขูด ขีดกับส่วนประกอบภายในอื่นๆ

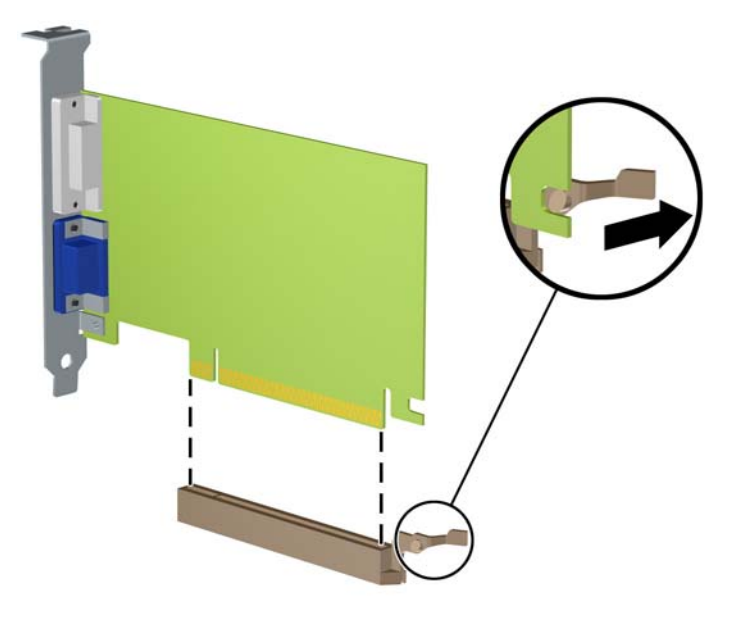

- ี**10.** เก็บการ์ดที่ถอดออกมาไว้ในหีบห่อที่ป้องกันไฟฟ้าสถิต
- **11.** หากไม่ต้องการติดตั้งการ์ดเอ็กซ์แพนชันอันใหม่ให้ใส่ฝาปิดสล็อตเอ็กซ์แพนชันเพื่อปิดช่องที่เปิดอยู่ ่
- **ข้อควรระวัง: หลังจากถอดการ์ดเอ็กซ์แพนชัน คุณต้องใส่การ์ดใหม่หรือฝาปิดสล็อต เพื่อการระบายความร้อนที่เหมาะสม** ่ ของส่วนประกอบภายในเครื่องในระหว่างการทำงาน

<mark>12.</mark> ในกรณีที่ต้องการติดตั้งการ์ดเอ็กซ์แพนชันใหม่ให้ถือการ์ดไว้เหนือซ็อกเก็ตเอ็กซ์แพนชันบนเมนบอร์ด จากนั้นจึงขยับการ์ด เข้าไปที่ด้านหลังของโครงเครื่อง (1) เพื่อให้ โครงของการ์ดตรงกับสล็อตที่เปิดอยู่ด้านหลังของโครงเครื่อง กดการ์ดลงไปในซ็ ่ อกเก็ตบนเมนบอร์ดตรงๆ อย่างเบามือ (2)

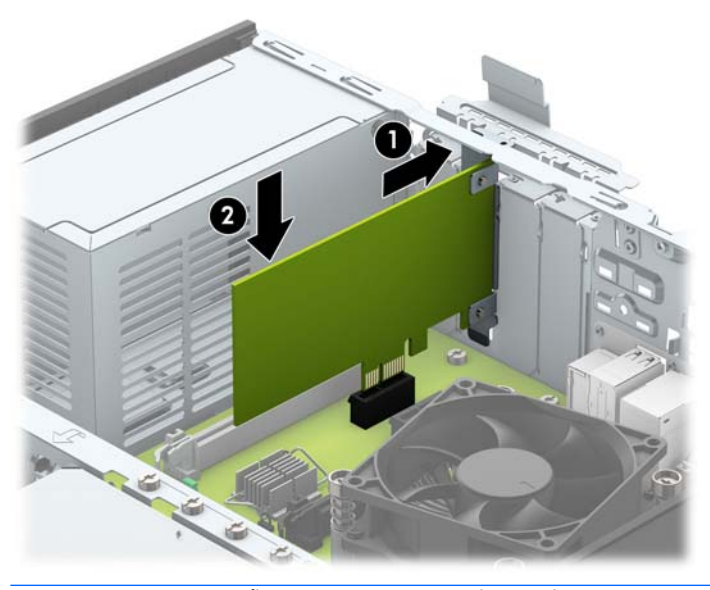

- **หมายเหตุ:** ระหว่างติดตั้งการ์ดส่วนขยายให้กดที่การ์ดเพื่อเสียบล็อคลงในสล็อตของการ์ดส่วนขยายจนแน่น
- ี**13.** หมุนสลักยึดฝาปิดสล็อตกลับเข้าที่เพื่อยึดการ์ดเอ็กซ์แพนชันเอาไว้ ่

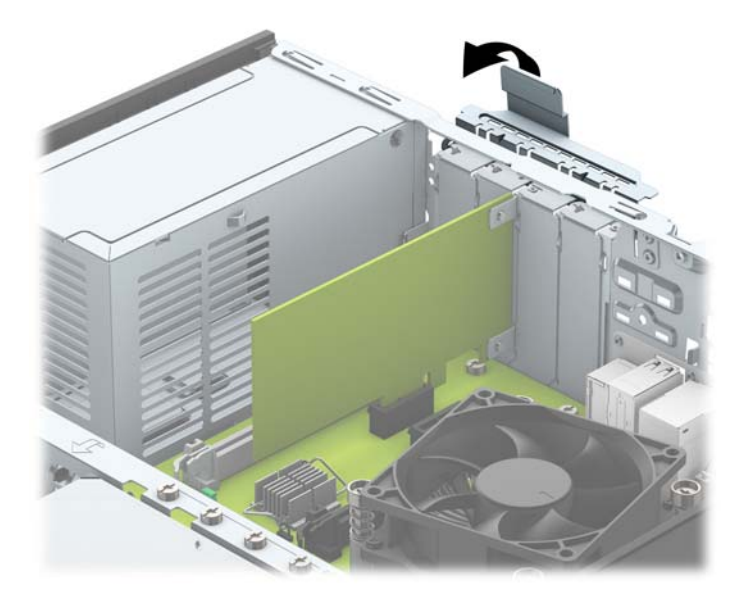

- ี**14.** ต่อสายเคเบิลภายนอกเข้ากับการ์ดที่ติดตั้งใหม่ หากจำเป็น ต่อสายเคเบิลภายในเข้ากับเมนบอร์ด ห
- ี<mark>15.</mark> ใส่แผงปิดเครื่องคอมพิวเตอร์กลับคืน
- **16. ใ**นกรณีที่เครื่องคอมพิวเตอร์วางตั้งอยู่ให้เปลี่ยนขาตั้ง ่
- **17. เสียบสายไฟและอุปกรณ์ภายนอกอื่นๆ อีกครั้งและเปิดเครื่องคอมพิวเตอร์**
- <span id="page-26-0"></span><mark>18.</mark> ล็อคอุปกรณ์รักษาความปลอดภัยที่ถูกปลดออกเมื่อตอนที่ถอดแผงปิดออก
- ี**่ 19.** ตั้งค่าเครื่องคอมพิวเตอร์ใหม่ ห

## **ตำแหน่งของไดรฟ์**

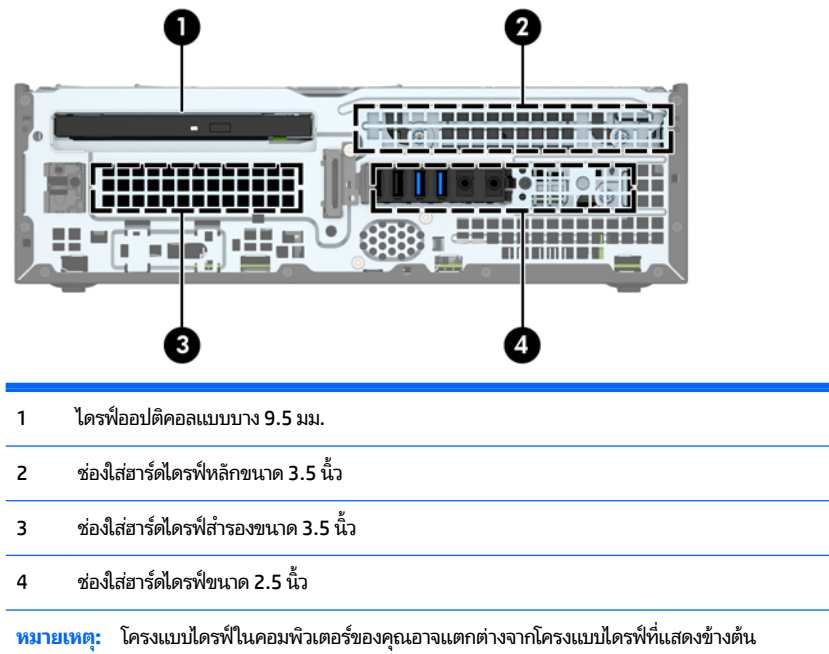

ในการตรวจสอบชนิดและขนาดของอุปกรณ์เก็บข้อมูลที่ติดตั้งในคอมพิวเตอร์ของคุณให้รันโปรแกรมการตั้งค่าคอมพิวเตอร์

# <span id="page-27-0"></span>**การติดตั ้ งแȡะการถอดไดรฟ์**

โปรดปภิบัติตามคำแนะนำต่อไปนี้เมื่อติดตั้งไดรฟ์:

- $\bullet$  ฮาร์ดไดรฟ์หลัก Serial ATA (SATA) ต้องเชื่อมต่อกับขั้วต่อ SATA หลักสีน้ำเงินเข้มบนเมนบอร์ดที่ติดป้าย SATA0
- ต่อฮาร์ดไดรฟ์สำรองแลไดรฟ์แบบออปติคอลกับขั้วต่อ SATA สีฟ้าขั้วใดขั้วหนึ่งบนเมนบอร์ด (ที่ติดป้าย SATA1 และ SATA2)
- HP จัดเตรียมสกรูเพิ่มเติมขนาด 6-32 สำหรับฮาร์ดไดรฟ์ติดไว้ที่ด้านบนโครงใส่ฮาร์ดไดรฟ์ (1) เพื่อใช้ ในการติดตั้งฮาร์ด ไดรฟ์ลงในช่องใส่ฮาร์ดไดรฟ์สำรองขนาด 3.5 นิ้ว หากต้องการเปลี่ยนฮาร์ดไดรฟ์ให้ถอดสกรูยึดออกจากไดรฟ์ตัวเก่า แล้ว ประกอบกับไดรฟต์ ัวใหม่

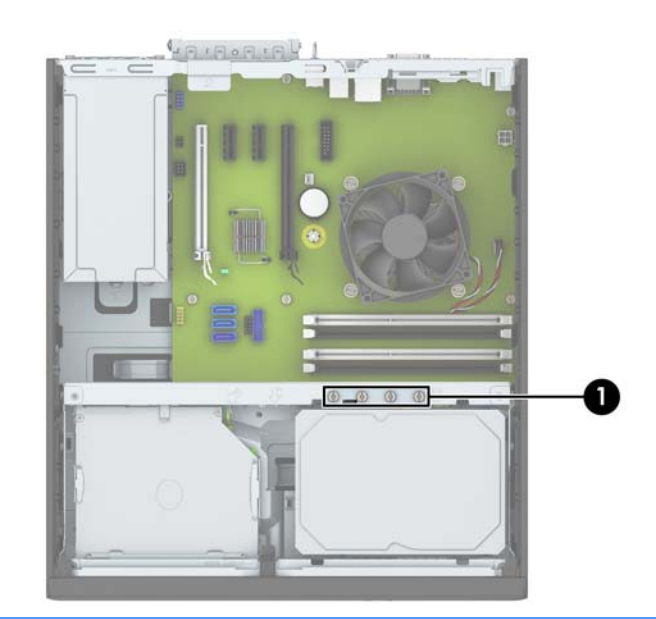

**หมายเหตุ:** คุณยังสามารถใช้สกรูยึดเพิ่มเติมเพื่อยึดแผงด้านหน้าให้แน่น (โปรดดู <u>ความปลอดภัยของแผงด้านหน้า</u> ในหน้า 44 สำหรับข้อมูลเพิ่มเติม**)** 

**ขอȀȣรระȣ ้ ัง:** ในการป้องกันการสȉเส ู ยขี อม้ ลหร ู อȀวามเส ื ยหายต ี อȀอมพ ่ วเตอร ิ หร์ อไดรฟ ื :์

หากคุณกำลังใส่หรือถอดไดรฟ์ให้ปิดระบบปฏิบัติการตามขั้นตอนที่เหมาะสม จากนั้นปิดเครื่องคอมพิวเตอร์ และถอดปลั๊กออก อย่า ่ ี ถอดไดรฟ์ขณะที่คอมพิวเตอร์เปิดหรืออยู่ ในโหมดสแตนด์บาย

ก่อนที่จะทำงานกับไดรฟ์โปรดคายประจุไฟฟ้าสถิตก่อน และในขณะที่ทำงานกับไดรฟ์โปรดหลีกเลี่ยงการสัมผัสช่องเสียบของไดรฟ์ ี สำหรับข้อมูลเพิ่มเติมเกี่ยวกับการป้องกันความเสียหายจากไฟฟ้าสถิต โปรดดู <u>การคายประจุไฟฟ้าสถิต ในหน้า 49</u>

จ๊าไดรฟ์อย่างระมัดระวัง อย่าทำหล่น

อย่าใช้แรงมากเกินไปขณะที่ ใส่ ไดรฟ์ ่

หลีกเลี่ยงไม่ ให้ ไดรฟ์สัมผัสกับความชื้น อุณหภูมิที่สูงหรือต่ำมากๆ หรือผลิตภัณฑ์ที่มีสนามแม่เหล็ก เช่น จเ

หากจะต้องส่งไดรฟ์ทางไปรษณีย์ให้บรรจุไดรฟ์ในซองบุวัสดุกันกระแทก หรือหึบห่อกันกระแทกแบบอื่นๆ แ นอกหืบห่อว่า "Fragile: Handle With Care."

### <span id="page-28-0"></span>**การถอดไดรฟ์ออปติȀอȡแบบแบบบาง 9.5 มม.:**

**ข้อควรระวัง: นำสื่**อเก็บข้อมูลที่ถอดออกได้ทั้งหมดออกจากไดรฟ์ ก่อนที่จะถอดตัวไดรฟ์ออกจากเครื่อง

- ี**1.** ถอดออก/คลายอุปกรณ์ความปลอดภัยที่ห้ามเปิดเครื่องคอมพิวเตอร์
- **2.** ถอดสื่อที่ถอดออกได้ทั้งหมด เช่น คอมแพคดิสก์หรือแฟลชไดรฟ์ USB ออกจากคอมพิวเตอร์
- **3.** ปิดคอมพิวเตอร์ ให้เหมาะสมผ่านระบบปฏิบัติการ ก่อนปิดอุปกรณ์ภายนอก
- **4.** ถอดสายไฟออกจากปลักไฟและอ ๊ ปกรณ ุ ภายนอกออกก ์ อน่
- **ข้อควรระวัง: ไม่ว่าสถานะของเครื่องจะเปิดอยู่หรือไม่ก็ตาม จะมีกระแสไฟฟ้าอยู่ในเมนบอร์ดตราบเท่าที่เครื่องยังต่ออยู่** ่ .<br>กับเต้ารับไฟฟ้า AC คุณต้องถอดสายไฟออกเพื่อป้องกันไม่ ให้ส่วนประกอบที่อยู่ภายในคอมพิวเตอร์ชำรุดเสียหาย
- **5. ในกรณีที่เครื่องคอมพิวเตอร์วางตั้งอยู่ ถอดเครื่องคอมพิวเตอร์จากขาตั้งและวางคอมพิวเตอร์ลงและวางคอมพิวเตอร์ลง** ่
- **6.** ถอดแผงปิดคอมพิวเตอร์
- ี**7.** ถอดสายไฟ (1) และสายเคเบิลข้อมูล (2) ออกจากด้านหลังของไดรฟ์ออปติคอล กดสลักคลายสีเขียวที่บริเวณด้านหลังทางขวา ของไดรฟ์ให้ ไปทางกึ่งกลางของไดรฟ์ (3) แล้วเลื่อนไดรฟ์ออกมาด้านหน้าให้ออกจากช่องใส่ผ่านทางแผงด้านหน้า (4)
- **ข้อควรระวัง: เมื่**อต้องการถอดสายสัญญาณต่างๆให้ดึงจากขั้วต่อหรือส่วนหัว อย่าดึงจากสายโดยตรง ทั้งนี้เพื่อป้องกัน ความเสียดายที่อาจเกิดกับสาย

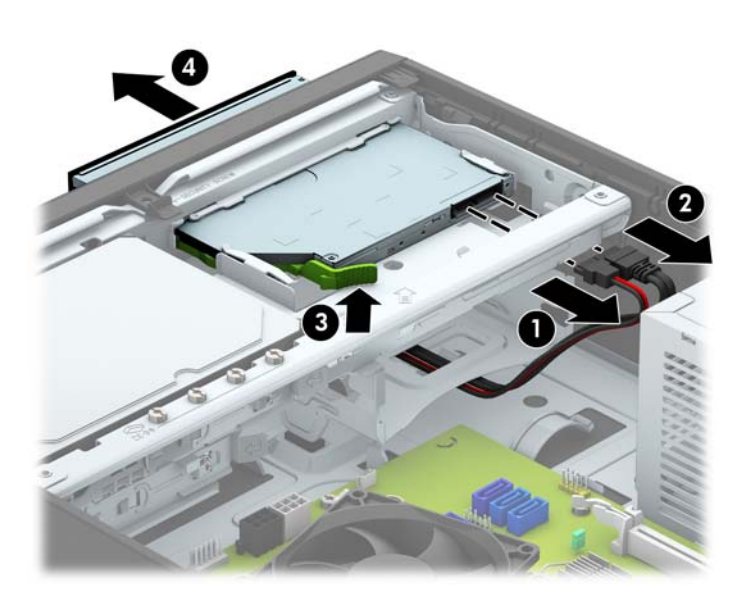

### <span id="page-29-0"></span>**การติดตั ้งไดรฟ์ออปติȀอȡแบบบาง 9.5 มม.**

- ี**่ 1.** ย้ายออก/คลายอุปกรณ์ความปลอดภัยที่ล็อคไว้เพื่อไม่ให้เปิดเครื่องคอมพิวเตอร์
- **2.** ถอดสื่อที่ถอดออกได้ทั้งหมด เช่น คอมแพคดิสก์หรือแฟลชไดรฟ์ USB ออกจากคอมพิวเตอร์
- **3.** ปิดคอมพิวเตอร์ ให้เหมาะสมผ่านระบบปฏิบัติการ ก่อนปิดอุปกรณ์ภายนอก
- **4.** ถอดสายไฟออกจากปลักไฟและอ ๊ ปกรณ ุ ภายนอกออกก ์ อน่
- **ข้อควรระวัง: ไม่ว่าสถานะของเครื่องจะเปิดอยู่หรือไม่ก็ตาม จะมีกระแสไฟฟ้าอยู่ในเมนบอร์ดตราบเท่าที่เครื่องยังต่ออยู่** ่ กับเต้ารับไฟฟ้า AC คุณ
- **5. ในกรณีที่เครื่องคอมพิวเตอร์วางตั้งอยู่ ถอดเครื่องคอมพิวเตอร์จากขาตั้งและวางคอมพิวเตอร์ลงและวางคอมพิวเตอร์ลง** ่
- **6.** ถอดแผงปิดเครื่องคอมพิวเตอร์
- **7.** ถอดแผงด้านหน้าหากต้อง[การ](#page-14-0)ติดตั้งไดรฟ์ไว้ในช่องใส่ที่คั่นไว้ด้วยฝาปิด แล้วถอดฝาปิด อ่านรายละเอียดเพิ่มเติมได้ที่ <u>การ</u> ถอดฝาปิดไดรฟ์ออปติคอลแบบบางในหน้า 9
- **8.** จัดวางขาสลักปลดขนาดเล็กเข้ากับรูเล็กๆ ด้านข้างของไดรฟ์ และกดสลักไว้บนไดรฟ์ให้แน่น

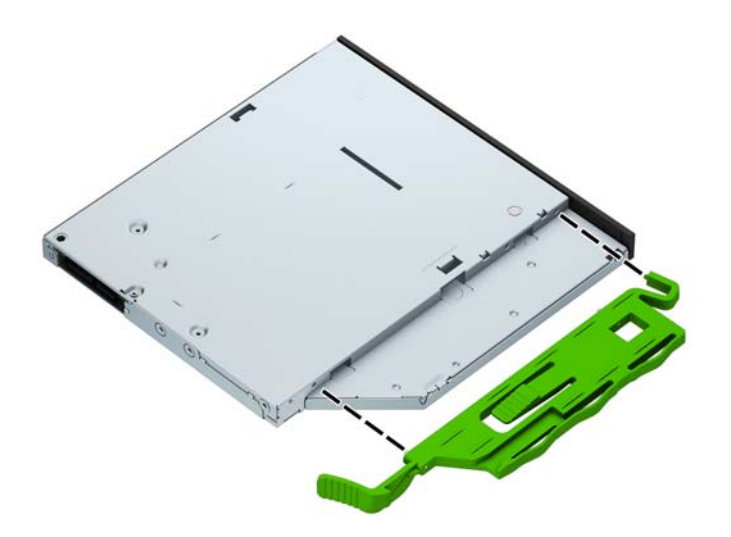

<mark>9.</mark> เลื่อนไดรฟ์ออปติคอลผ่านแผงด้านหน้าเข้าไปในโครงตัวเครื่องจนสุดเพื่อให้ล็อกเข้าที่ (1) แล้วต่อสายไฟ (2) และสายเคเบิล ข้อมูล (3) ที่ด้านหลังไดรฟ์

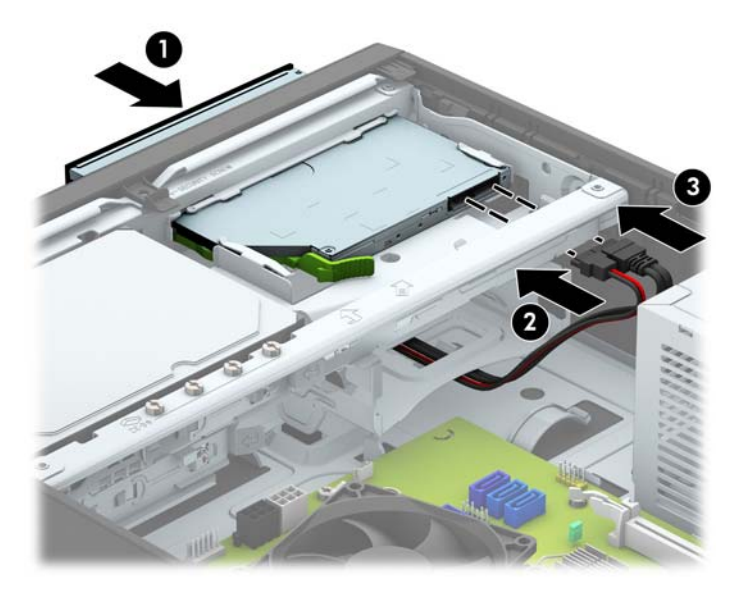

- <mark>10.</mark> เชื่อมต่อสายเคเบิลข้อมูลด้านตรงข้ามกับขั้วต่อใดขั้วต่อหนึ่งของขั้วต่อ SATA สีฟ้าบนเมนบอร์ด
- **หมายเหตุ:** โปรดดู <u>การเชื่อมต่อเมนบอร์ดในหน้า 11</u> สำ
- **11.** ใส่แผงด้านหน้ากลับเข้าที่หากถอดออก
- **12.** ใส่แผงปิดคอมพิวเตอร์เข้าที่
- <mark>13.</mark> ในกรณีที่เครื่องคอมพิวเตอร์วางตั้งอยู่ให้เปลี่ยนขาตั้ง ่
- ี**14.** เสียบสายไฟและอุปกรณ์ภายนอกอื่นๆ อีกครั้งและเปิดเครื่องคอมพิวเตอร์
- <mark>15.</mark> ล็อคอุปกรณ์รักษาความปลอดภัยที่ถูกปลดออกอีกครั้งเมื่อถอดแผงปิดออก

### <span id="page-31-0"></span>**การถอดแȡะใส ่ฮารดไดรฟ ์ ์หȡักขนาด 3.5 นิ ้ȣ**

- **หมายเหตุ:** ก่อนที่คุณจะนำฮาร์ดไดรฟ์ตัวเก่าออก อย่าลืมสำรองข้อมูลที่เก็บไว้บนฮาร์ดไดรฟ์ตัวเก่า เพื่อที่คุณจะสามารถโอนย้าย ข้อมูลดังกล่าวลงบนฮาร์ดไดรฟ์ตัวใหม่
	- ี**1.** ถอดออก/คลายอุปกรณ์ความปลอดภัยที่ห้ามเปิดเครื่องคอมพิวเตอร์
	- **2.** ถอดสื่อที่ถอดออกได้ทั้งหมด เช่น คอมแพคดิสก์หรือแฟลชไดรฟ์ USB ออกจากคอมพิวเตอร์
	- **3.** ปิดคอมพิวเตอร์ ให้เหมาะสมผ่านระบบปฏิบัติการ ก่อนปิดอุปกรณ์ภายนอก
	- **4.** ดึงปลั๊กไฟออกจากเต้ารับไฟฟ้า และถอดอุปกรณ์ภายนอกใดๆ
	- **ข้อควรระวัง: ไม่ว่าสถานะของเครื่องจะเปิดอยู่หรือไม่ก็ตาม จะมีกระแสไฟฟ้าอยู่ในเมนบอร์ดตราบเท่าที่เครื่องยังต่ออยู่** ่ .กับเต้ารับไฟฟ้า AC คุณต้องถอดสายไฟออกเพื่อป้องกันไม่ ให้ส่วนประกอบที่อยู่ภายในคอมพิวเตอร์ชำรุดเสียหาย
	- **5.** ในกรณีที่เครื่องคอมพิวเตอร์วางตั้งอยู่ ถอดเครื่องคอมพิวเตอร์จากขาตั้งและวางคอมพิวเตอร์ลงและวางคอมพิวเตอร์ลง ่
	- **6.** ถอดแผงปิดเครื่องคอมพิวเตอร์
	- **7.** ถอดสายไฟ (1) และสายเคเบิลข้อมูล (2) จากด้านหลังของฮาร์ดไดรฟ์

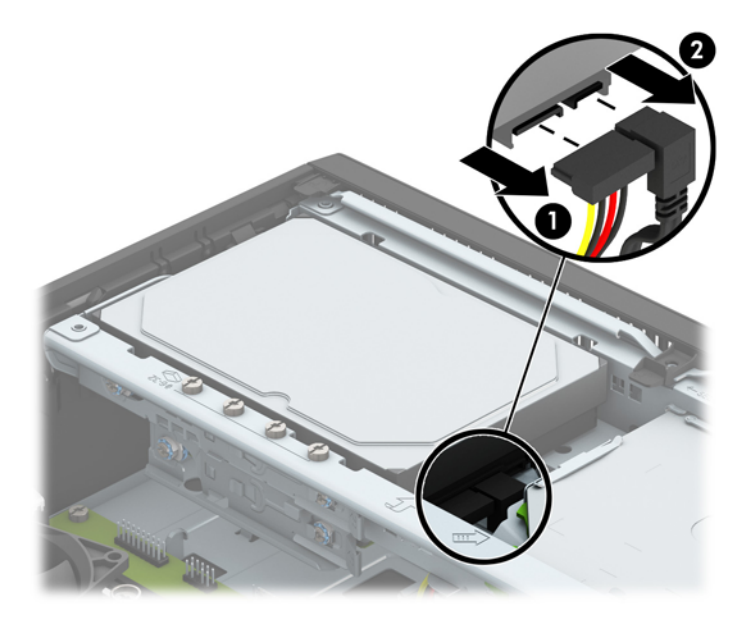

ี**8.** ดึงแกนล็อกที่อยู่ถัดจากด้านหลังของฮาร์ดไดรฟ์ออกไปทางด้านนอก (1) เลื่อนไดรฟ์กลับจนกระทั่งสุดขณะที่ดึงแกนล็อก ออก แล้วยกไดรฟ์ขึ้นแล้วนำออกจากช่องใส่ไดรฟ์ (2)

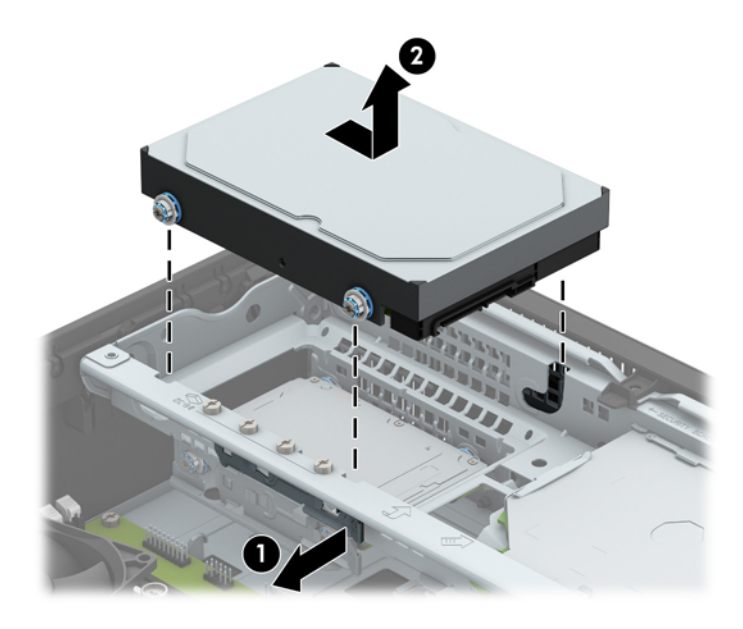

ี**9.** ในการติดตั้งฮาร์ดไดรฟ์ คุณต้องถอดสกรูยึดออกจากฮาร์ดไดรฟ์ตัวเก่าและนำมาติดตั้งกับฮาร์ดไดรฟ์ตัวใหม่

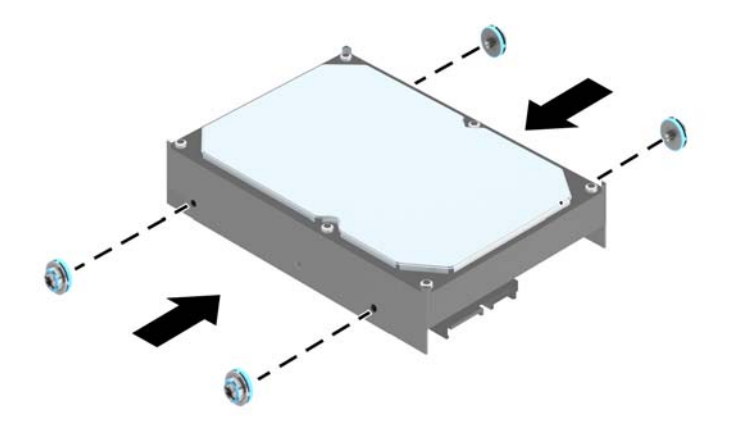

<mark>10.</mark> วางตำแหน่งสกรูยึดให้ตรงกับสล็อตบนโครงไดรฟ์ให้กดฮาร์ดไดรฟ์ลงเข้ากับช่องใส่ แล้วเลื่อนไดรฟ์ไปด้านหน้าจนกระทั่งสุด และล็อกเข้าที่

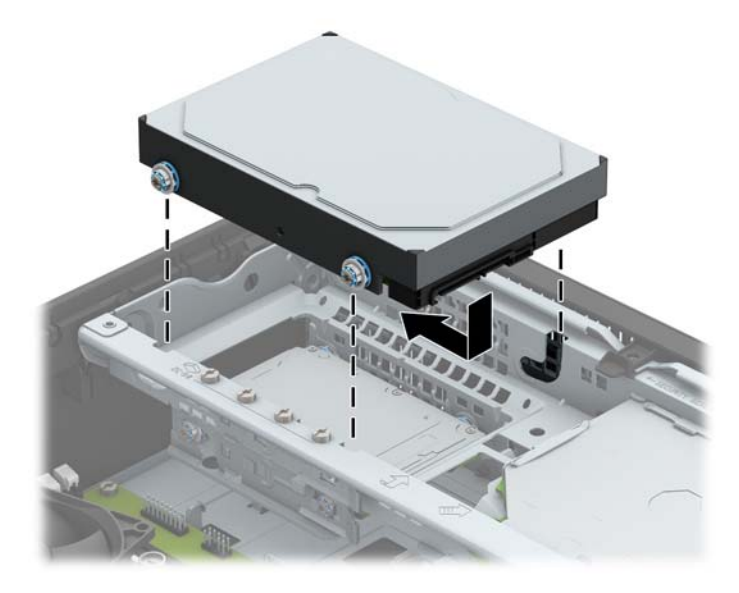

- ี**11.** ต่อสายไฟ (1) และสายเคเบิลข้อมูล (2) เข้าที่ด้านหลังของฮาร์ดไดรฟ์
- **หมายเหตุ:** ต้องเชื่อมต่อสายเคเบิลข้อมูลสำหรับฮาร์ดไดรฟ์หลักเข้ากับขั้วต่อสีน้ำเงินเข้มที่มีคำว่า SATA0 บนเมนบอรด์ เพิ่

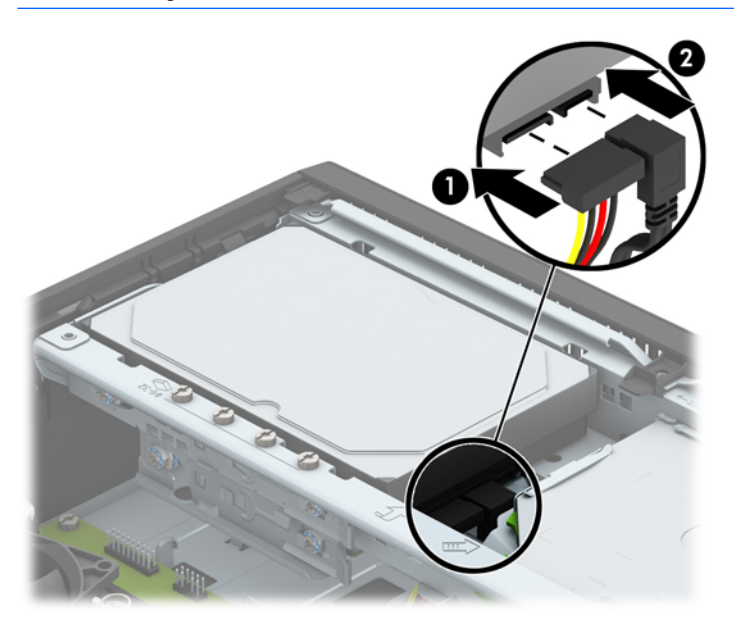

- **12.** ใส่แผงปิดคอมพิวเตอร์เข้าที่
- <mark>13.</mark> ในกรณีที่เครื่องคอมพิวเตอร์วางตั้งอยู่ให้เปลี่ยนขาตั้ง ่
- **14.** เสียบสายไฟและอุปกรณ์ภายนอกอื่นๆ อีกครั้งและเปิดเครื่องคอมพิวเตอร์
- <mark>15.</mark> ล็อคอุปกรณ์รักษาความปลอดภัยที่ถูกปลดออกอีกครั้งเมื่อถอดแผงปิดออก

### <span id="page-34-0"></span>**การถอดฮาร์ดไดรฟ์สำรองขนาด 3.5 นิ ้ȣ**

- ี**1.** ถอดออก/คลายอุปกรณ์ความปลอดภัยที่ห้ามเปิดเครื่องคอมพิวเตอร์
- **2.** ถอดสื่อที่ถอดออกได้ทั้งหมด เช่น คอมแพคดิสก์หรือแฟลชไดรฟ์ USB ออกจากคอมพิวเตอร์
- **3.** ปิดคอมพิวเตอร์ให้เหมาะสมผ่านระบบปฏิบัติการ ก่อนปิดอุปกรณ์ภายนอก
- **4.** ถอดสายไฟออกจากปลั๊กไฟและอุปกรณ์ภายนอกออกก่อน
- **ข้อควรระวัง: ไม่ว่าสถานะของเครื่องจะเปิดอยู่หรือไม่ก็ตาม จะมีกระแสไฟฟ้าอยู่ในเมนบอร์ดตราบเท่าที่เครื่องยังต่ออยู่** ่ กับเต้ารับไฟฟ้า AC คุณ
- **5. ในกรณีที่เครื่องคอมพิวเตอร์วางตั้งอยู่ ถอดเครื่องคอมพิวเตอร์จากขาตั้งและวางคอมพิวเตอร์ลงและวางคอมพิวเตอร์ลง** ่
- **6.** ถอดแผงปิดเครื่องคอมพิวเตอร์
- **7.** หมนโȀรงของไดรฟ ุ ์ใหต้ ังตรง ้

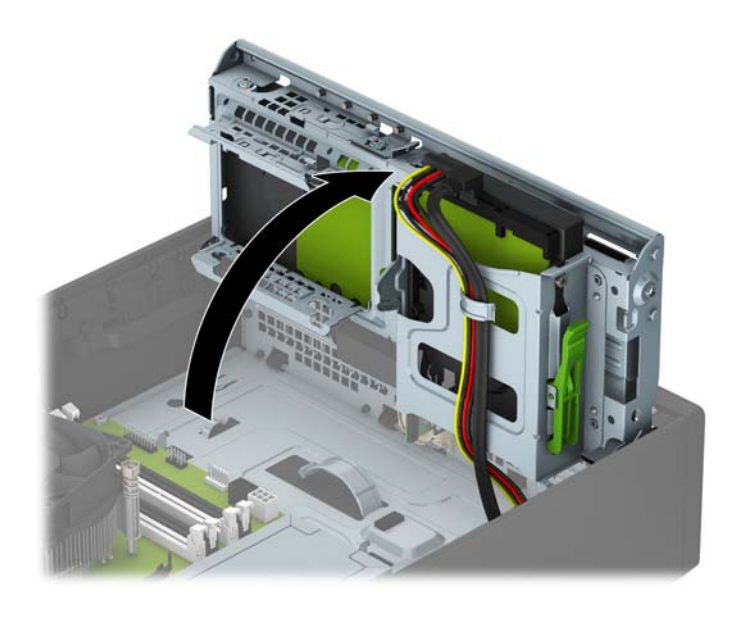

ี**8.** ถอดสายไฟ (1) และสายเคเบิลข้อมูล (2) ออกจากด้านหลังของฮาร์ดไดรฟ์ กดสลักปลดบริเวณด้านข้างของโครงใส่ ไดรฟ์ (3) จากนั้นเลื่อนไดรฟ์ออกจากช่องใส่ ไดรฟ์ (4)

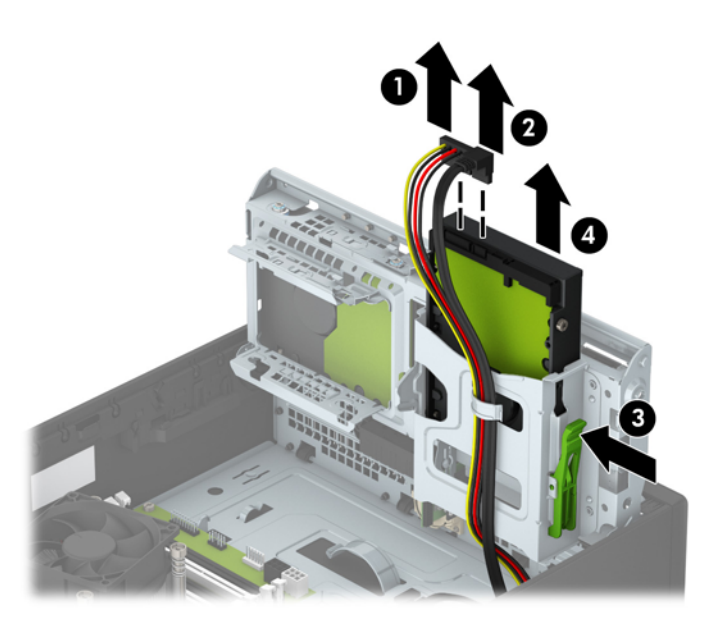

<mark>9.</mark> ถ้าคุณต้องการติดตั้งไดรฟ์ใหม่ โปรดดูที่ <u>ฮาร์ดไดรฟ์สำรองขนาด 3.5 นิ้วในหน้า 31</u> ถ้าคุณไม่ ได้ต้องการติดตั้งไดรฟ์ใหม่ ให้พลิกโครงใส่ ไดรฟ์ลง และใส่แผงปิดเครื่อง

### <span id="page-36-0"></span>**ฮาร์ดไดรฟ์สำรองขนาด 3.5 นิ ้ȣ**

- ี**่ 1.** ย้ายออก/คลายอุปกรณ์ความปลอดภัยที่ล็อคไว้เพื่อไม่ให้เปิดเครื่องคอมพิวเตอร์
- **2.** ถอดสื่อที่ถอดออกได้ทั้งหมด เช่น คอมแพคดิสก์หรือแฟลชไดรฟ์ USB ออกจากคอมพิวเตอร์
- **3.** ปิดคอมพิวเตอร์ ให้เหมาะสมผ่านระบบปฏิบัติการ ก่อนปิดอุปกรณ์ภายนอก
- **4.** ถอดสายไฟออกจากปลั๊กไฟและอุปกรณ์ภายนอกออกก่อน
- **ข้อควรระวัง: ไม่ว่าสถานะของเครื่องจะเปิดอยู่หรือไม่ก็ตาม จะมีกระแสไฟฟ้าอยู่ในเมนบอร์ดตราบเท่าที่เครื่องยังต่ออยู่** ่ . กับเต้ารับไฟฟ้า AC คุณต้องถอดสายไฟออกเพื่อป้องกันไม่ ให้ส่วนประกอบที่อยู่ภายในคอมพิวเตอร์ชำรุดเสียหาย
- **5. ในกรณีที่เครื่องคอมพิวเตอร์วางตั้งอยู่ ถอดเครื่องคอมพิวเตอร์จากขาตั้งและวางคอมพิวเตอร์ลงและวางคอมพิวเตอร์ลง** ่
- **6.** ถอดแผงปิดเครื่องคอมพิวเตอร์
- **7.** ติดตั้งสกรูยึดสีเงินขนาด 6-32 จำนวน 4 ตัว บนด้านข้างของไดรฟ์ (ด้านละ 2 ตัว)
- **หมายเหตุ:** HP ได้ให้สกรูยึดสีเงินสำรองขนาด 6-32 จำนวนสี่ตัวซึ่งติดไว้บนตัวโครงเครื่องถัดจากช่องใส่ฮาร์ดไดรฟ์หลัก ขนาด 3.5 นิ้ว โปรดดู <u>การติดตั้งและการถอดไดรฟ์ในหน้า 22</u> สำ

เมื่อเปลี่ยนไดรฟ์ให้

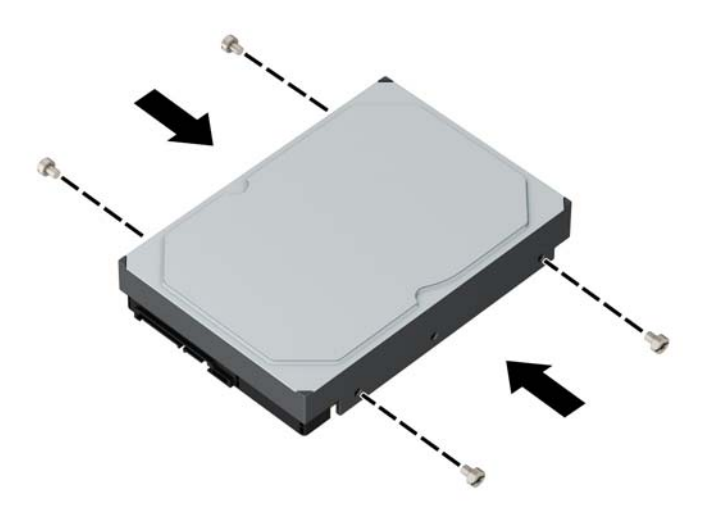

### **8.** หมุนโครงของไดรฟ์ให้ตั้งตรง

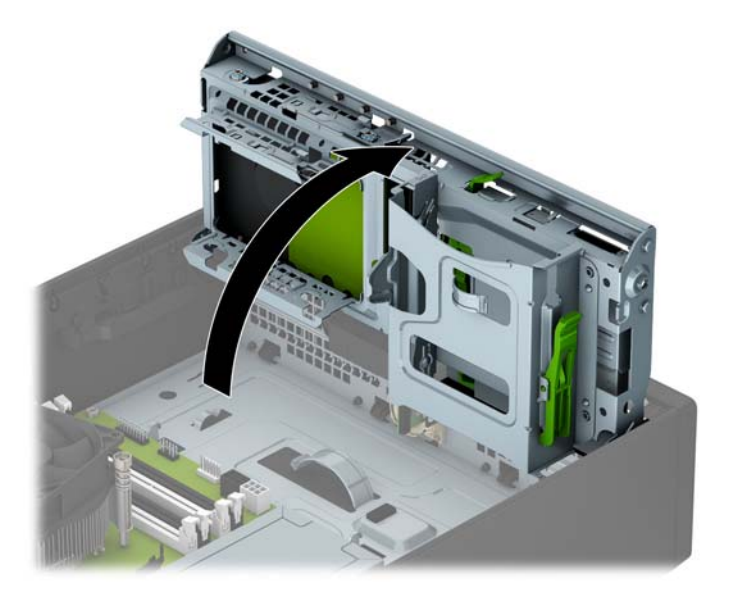

- <mark>9.</mark> เลื่อนไดรฟ์เข้าไปในช่องใส่ ไดรฟ์ (1) จากนั้นเชื่อมต่อสายไฟ (2) และสายเคเบิลข้อมูล (3) ที่ด้านหลังของฮาร์ดไดรฟ์
- **หมายเหตุ:** หากเป็นไดรฟ์สำรองให้ต่อปลายสายเคเบิลข้อมูลอีกด้านเข้ากับขั้วต่อ SATA สีฟ้าขั้วใดขั้วหนึ่งบนเมนบอร์ด หากเป็นฮาร์ดไดรฟ์หลัก ให้เสียบสายเคเบิลข้อมูลอีกด้านเข้ากับขั้วต่อ SATA สี่

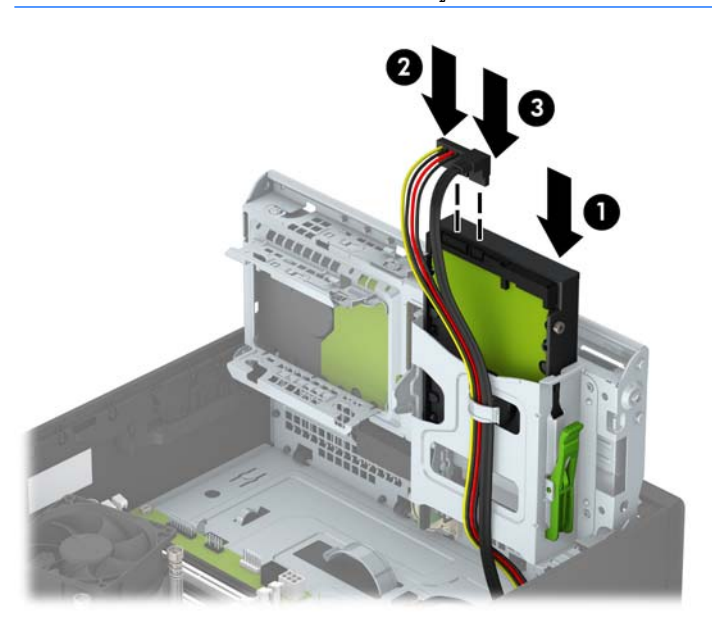

#### **10.** หมุนโครงไดรฟ์กลับลงมาในตำแหน่งปกติ

 $\bigwedge$ ข้อควรระวัง: ระวังอย่าหนีบทับเคเบิลขณะทำการหมุนโครงไดรฟ์กลับลงมา

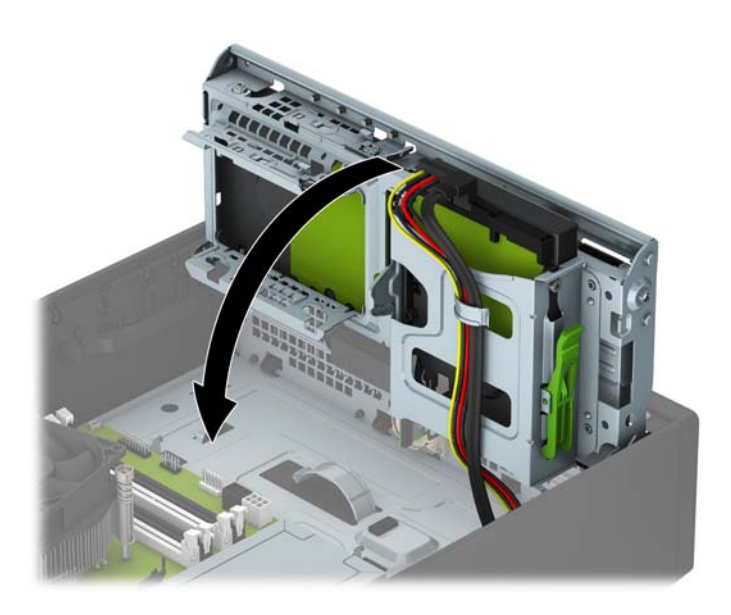

- **11.** ใส่แผงปิดคอมพิวเตอร์เข้าที่
- <mark>12.</mark> ในกรณีที่เครื่องคอมพิวเตอร์วางตั้งอยู่ให้เปลี่ยนขาตั้ง ่
- ี**13.** เสียบสายไฟและอุปกรณ์ภายนอกอื่นๆ อีกครั้งและเปิดเครื่องคอมพิวเตอร์
- **14.** ล็อคอุปกรณ์รักษาความปลอดภัยที่ถูกปลดออกอีกครั้งเมื่อถอดแผงปิดออก

### <span id="page-39-0"></span>**การถอดฮารดไดรฟ ์ ์ขนาด 2.5 นิ ้ȣ**

- ี**1.** ถอดออก/คลายอุปกรณ์ความปลอดภัยที่ห้ามเปิดเครื่องคอมพิวเตอร์
- **2.** ถอดสื่อที่ถอดออกได้ทั้งหมด เช่น คอมแพคดิสก์หรือแฟลชไดรฟ์ USB ออกจากคอมพิวเตอร์
- **3.** ปิดคอมพิวเตอร์ ให้เหมาะสมผ่านระบบปฏิบัติการ ก่อนปิดอุปกรณ์ภายนอก
- **4.** ถอดสายไฟออกจากปลักไฟและอ ๊ ปกรณ ุ ภายนอกออกก ์ อน่
- **ข้อควรระวัง: ไม่ว่าสถานะของเครื่องจะเปิดอยู่หรือไม่ก็ตาม จะมีกระแสไฟฟ้าอยู่ในเมนบอร์ดตราบเท่าที่เครื่องยังต่ออยู่** ่ กับเต้ารับไฟฟ้า AC คุณ
- **5. ในกรณีที่เครื่องคอมพิวเตอร์วางตั้งอยู่ ถอดเครื่องคอมพิวเตอร์จากขาตั้งและวางคอมพิวเตอร์ลงและวางคอมพิวเตอร์ลง** ่
- **6.** ถอดแผงปิดเครื่องคอมพิวเตอร์
- **7.** หมนโȀรงของไดรฟ ุ ์ใหต้ ังตรง ้

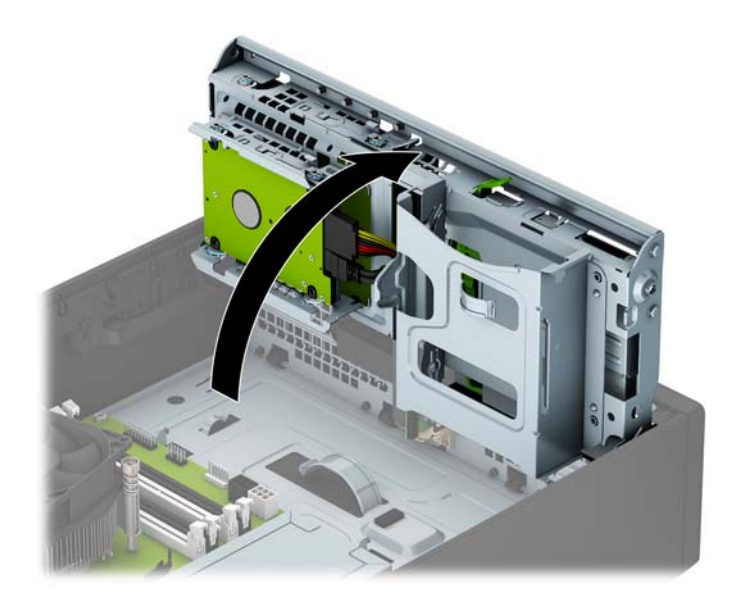

**8.** ถอดสายไฟ (1) และสายเคเบิลข้อมูล (2) จากด้านหลังของฮาร์ดไดรฟ์

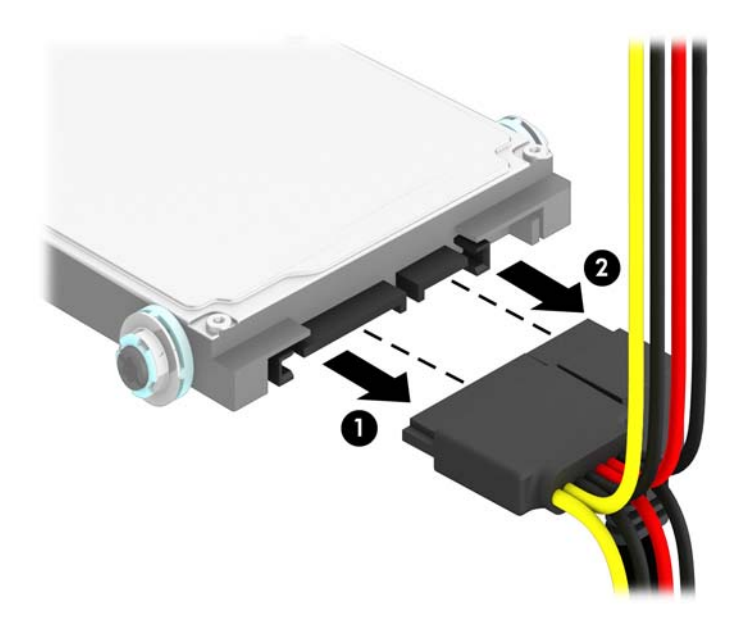

ี**9.** ดึงแกนล็อกที่ด้านหลังไดรฟ์ (1) ออก แล้วเลื่อนไดรฟ์กลับเข้าไปจนสุด แล้วดึงลง แล้วนำออกจากช่องใส่ ไดรฟ์ (2)

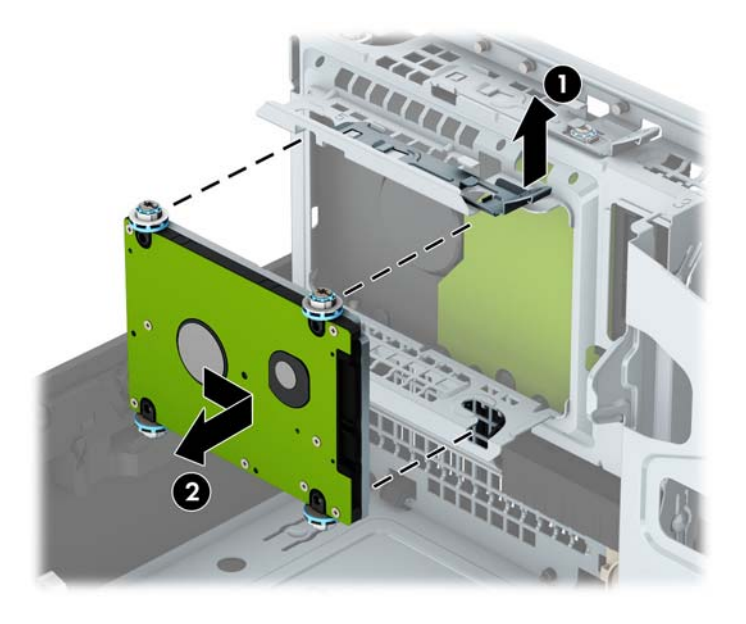

<mark>10.</mark> ถ้าคุณต้องการติดตั้งไดรฟ์ใหม่ โปรดดูที่ <u>การติดตั้งฮาร์ดไดรฟ์ขนาด 2.5 นิ้วในหน้า 36</u> ถ้าคุณไม่ ได้ต้องการติดตั้งไดรฟ์ โหม่ให้พลิกโครงใส่ ไดรฟ์ลง และใส่แผงปิดเครื่อง

## <span id="page-41-0"></span>**การติดตั ้งฮารดไดรฟ ์ ์ขนาด 2.5 นิ ้ȣ**

- ี**่ 1.** ย้ายออก/คลายอุปกรณ์ความปลอดภัยที่ล็อคไว้เพื่อไม่ให้เปิดเครื่องคอมพิวเตอร์
- **2.** ถอดสื่อที่ถอดออกได้ทั้งหมด เช่น คอมแพคดิสก์หรือแฟลชไดรฟ์ USB ออกจากคอมพิวเตอร์
- **3.** ปิดคอมพิวเตอร์ ให้เหมาะสมผ่านระบบปฏิบัติการ ก่อนปิดอุปกรณ์ภายนอก
- **4.** ถอดสายไฟออกจากปลักไฟและอ ๊ ปกรณ ุ ภายนอกออกก ์ อน่
- **ข้อควรระวัง: ไม่ว่าสถานะของเครื่องจะเปิดอยู่หรือไม่ก็ตาม จะมีกระแสไฟฟ้าอยู่ในเมนบอร์ดตราบเท่าที่เครื่องยังต่ออยู่** ่ กับเต้ารับไฟฟ้า AC คุณต้องถอดสายไฟออกเพื่อป้องกันไม่ ให้ส่วนประกอบที่อยู่ภายในคอมพิวเตอร์ชำรุดเสียหาย
- **5. ในกรณีที่เครื่องคอมพิวเตอร์วางตั้งอยู่ ถอดเครื่องคอมพิวเตอร์จากขาตั้งและวางคอมพิวเตอร์ลงและวางคอมพิวเตอร์ลง** ่
- **6.** ถอดแผงปิดเครื่องคอมพิวเตอร์
- ี**7.** ใส่สกรูตัวนำแบบติดตั้งต่างหาก M3 สีดำและน้ำเงินสี่ตัว (ด้านข้างไดรฟ์ข้างละสองตัว)
- **หมายเหตุ:** สกรูตัวนำแบบติดตั้งต่างหาก M3 สามารถหาซื้อได้จาก HP

เมื่อเปลี่ยนไดรฟ์ให้

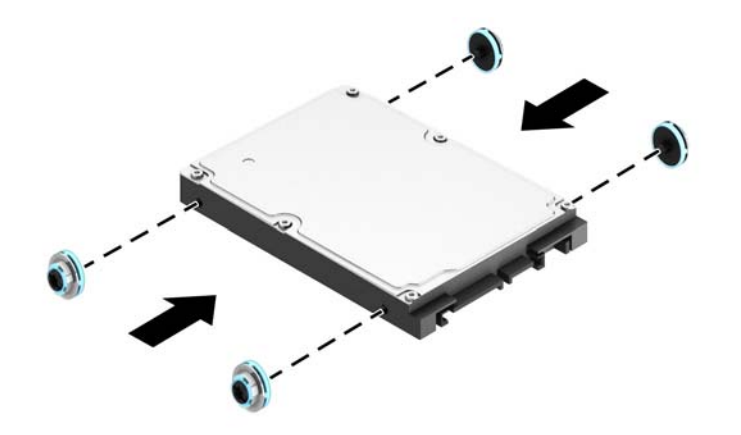

### **8.** หมุนโครงของไดรฟ์ให้ตั้งตรง

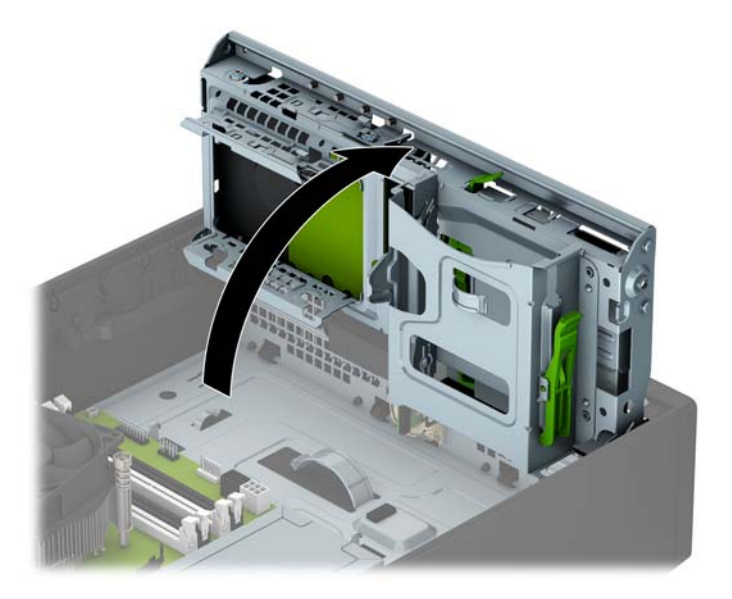

ื**9.** จัดให้สกรูยึดบนไดรฟ์ตรงกับช่องเสียบรูปตัว J ที่ด้านข้างของช่องใส่ ไดรฟ์ กดไดรฟ์ขึ้นไปในช่องใส่ ไดรฟ์ แล้วเลื่อนไปด้าน หน้าจนล็อกเข้าที่

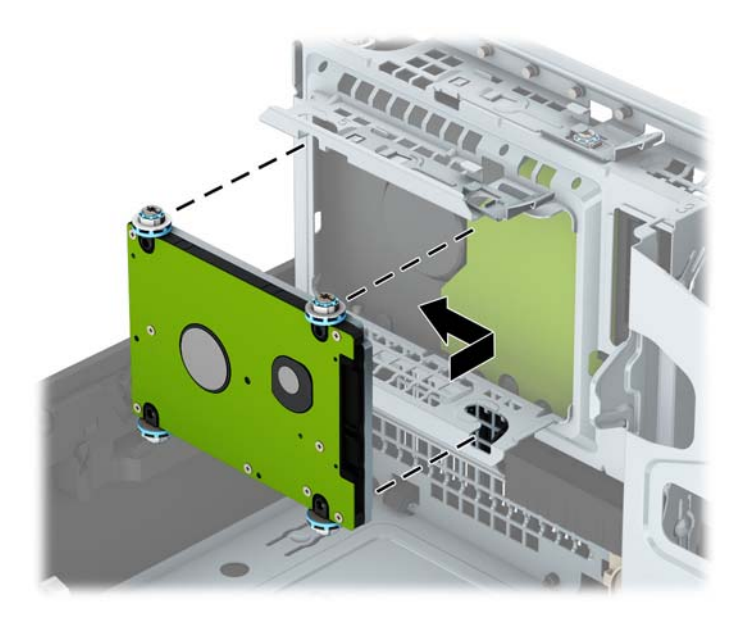

- ี **10.** ต่อสายไฟ (1) และสายเคเบิลข้อมูล (2) เข้าที่ด้านหลังของฮาร์ดไดรฟ์
	- **หมายเหตุ:** หากฮาร์ดไดรฟ์ขนาด 2.5 นิ้วเป็นฮาร์ดไดรฟ์หลักให้เสียบปลายสายเคเบิลข้อมูลอีกด้านเข้ากับขั้วต่อ SATA สีน้ำเงินเข้มที่มีคำว่า SATA0 บนเมนบอร์ด หากเป็นฮาร์ดไดรฟ์สำรอง ให้ต่อปลายสายเคเบิลข้อมูลอีกด้านเข้ากับขั้วต่อ SATA สีฟ้าข้าใดข้วหนึ่งบนเมนบอร์ด

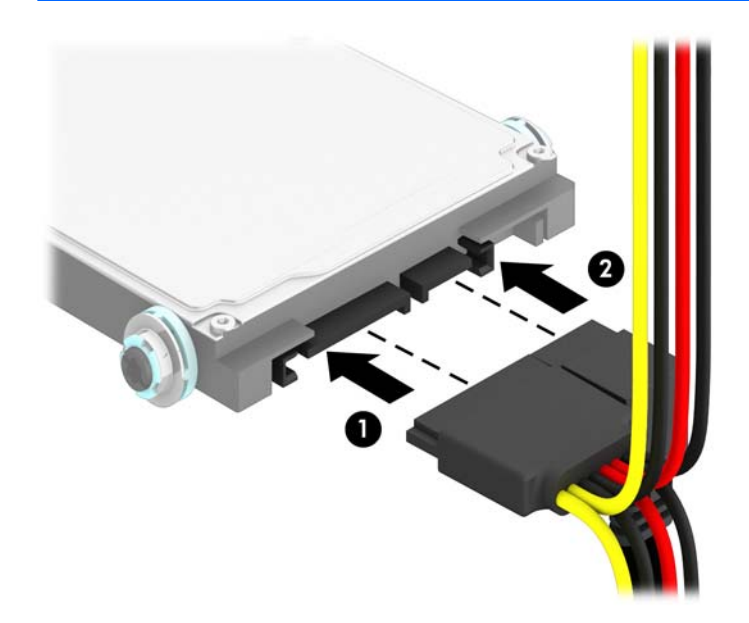

**11.** หมุนโครงไดรฟ์กลับลงมาในตำแหน่งปกติ

 $\bigwedge$ ข้อควรระวัง: ระวังอย่าหนีบทับเคเบิลขณะทำการหมุนโครงไดรฟ์กลับลงมา

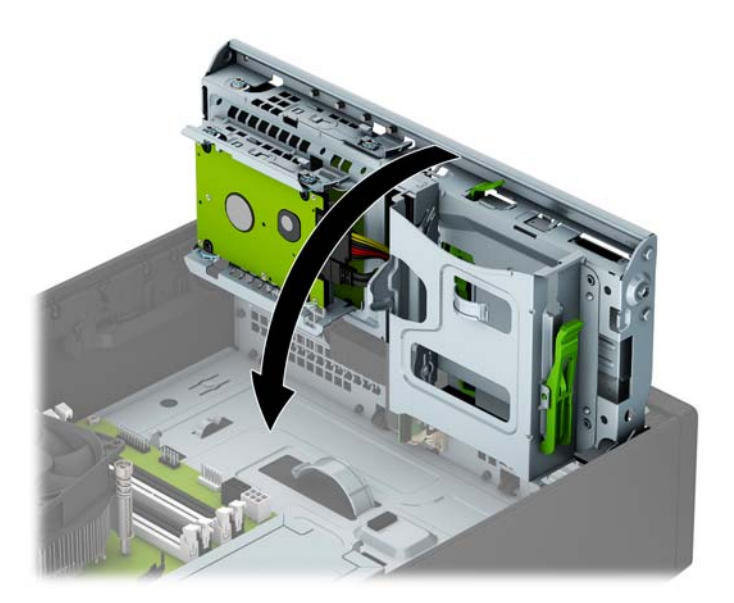

- **12.** ใส่แผงปิดคอมพิวเตอร์เข้าที่
- <mark>13.</mark> ในกรณีที่เครื่องคอมพิวเตอร์วางตั้งอยู่ให้เปลี่ยนขาตั้ง ่
- <span id="page-44-0"></span>**14.** เสียบสายไฟและอุปกรณ์ภายนอกอื่นๆ อีกครั้งและเปิดเครื่องคอมพิวเตอร์
- **15.** ล็อคอุปกรณ์รักษาความปลอดภัยที่ถูกปลดออกอีกครั้งเมื่อถอดแผงปิดออก

## **การติดตั ้ งȡ ็ อȀรกษาȀȣามปȡอดภ ั ัย**

ล็อครักษาความปลอดภัยที่แสดงไว้ด้านล่างและในหน้าถัดไปจะใช้เพื่อล็อคคอมพิวเตอร์

### **ตัȣȡ็อȀสายเȀเบิȡ**

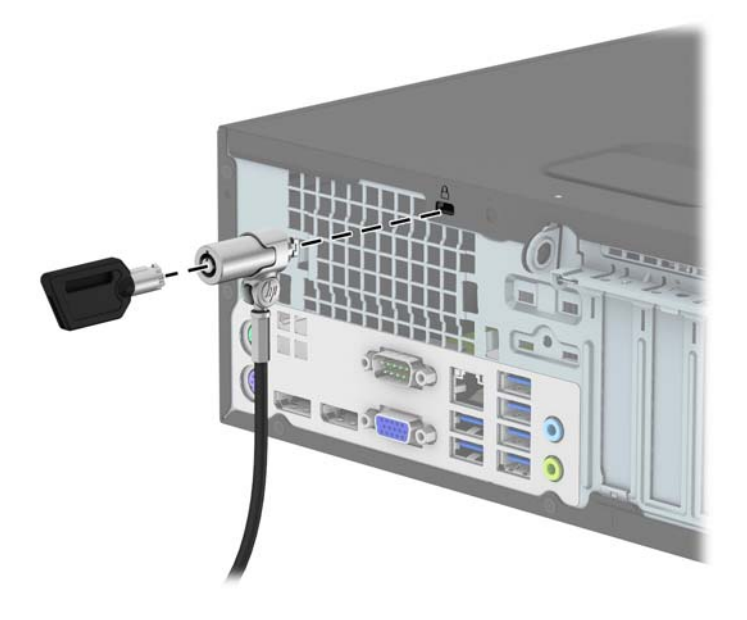

<span id="page-45-0"></span>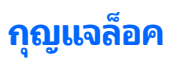

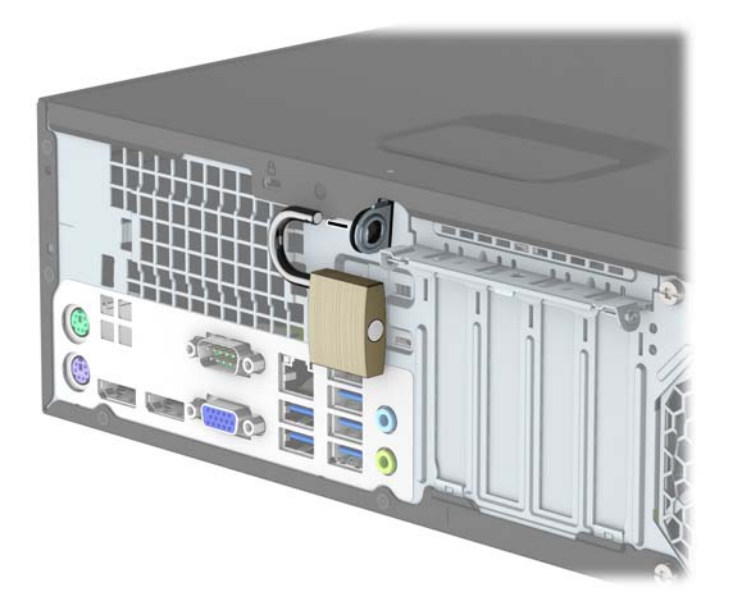

### **ȡ็อกรกษาȀȣามปȡอดภ ั ัย V2 สำหรับ HP Business PC**

**1.** ติดแกนยึดสายเคเบิลเพื่อความปลอดภัยลงบนโต๊ะโดยใช้สกรูที่เหมาะสม (ไม่มีสกรูมาให้) (1) จากนั้นปิดฝาครอบลงบนฐาน ่ ของแกนยึดสายเคเบิล (2)

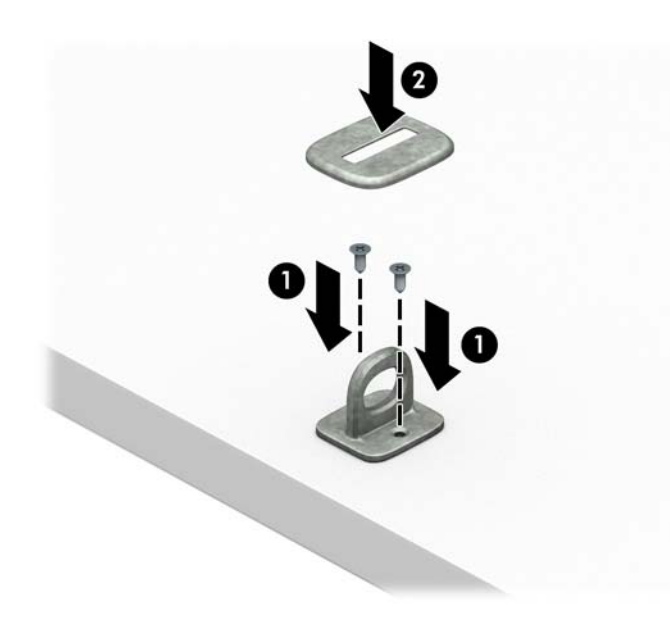

**.** ร้อยสายเคเบิลสำหรับล็อกเอาไว้รอบวัตถุที่เคลื่อนไหวไม่ได้

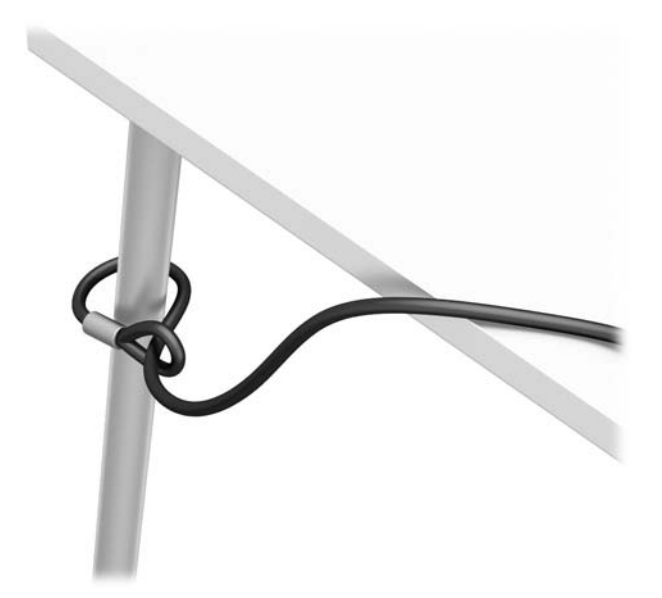

**.** สอดสายล็อกผ่านแท่นยึดสายเคเบิลสำหรับล็อก

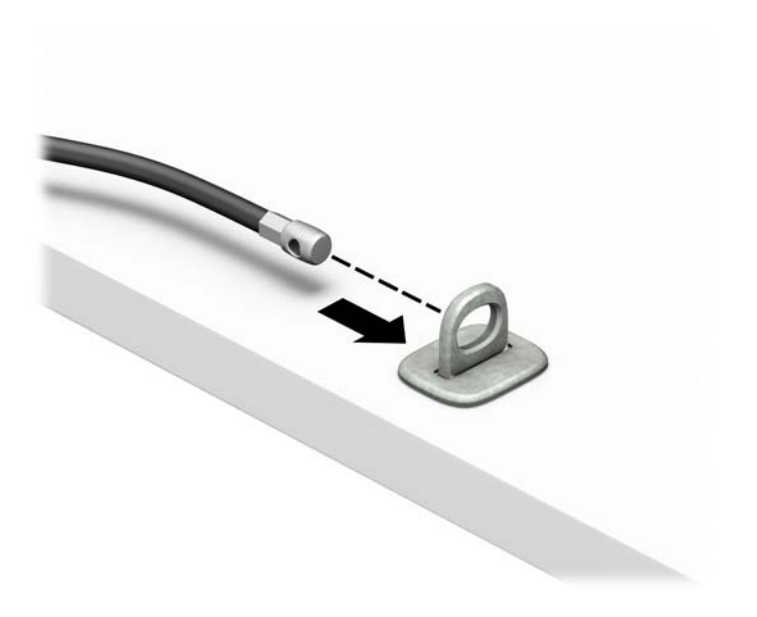

**ี <b>4.** ดึงขากรรไกรสำหรับล็อกหน้าจอแยกออกจากกัน แล้วใส่เข้าไปในช่องล็อกที่ด้านหลังหน้าจอ (1) จากนั้นประกบขากรรไกร ล็อกเข้าด้วยกันเพื่อล็อกให้เข้าที่ (2) แล้วใส่แกนสอดสายเคเบิลเข้าไปตรงกลางของตัวล็อกหน้าจอ (3)

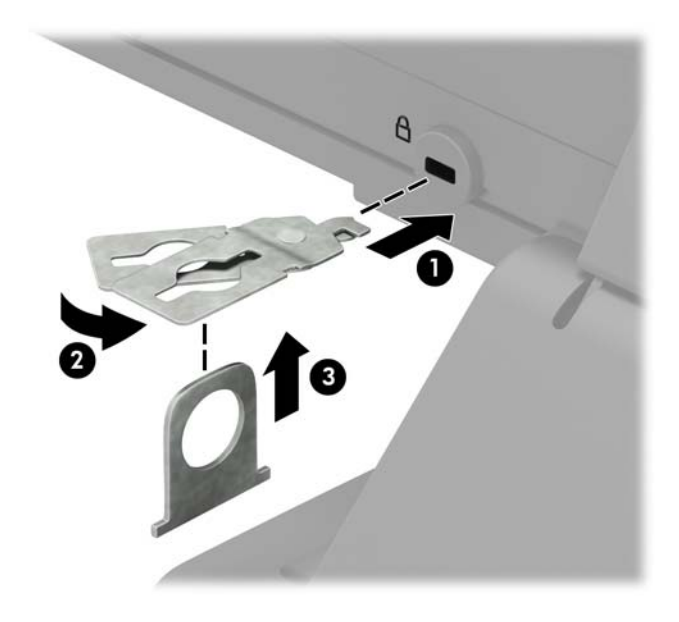

**5.** สอดสายเคเบิลสำหรับล็อกเข้าไปที่รูของแกนสอดสายซึ่งติดอยู่กับหน้าจอ

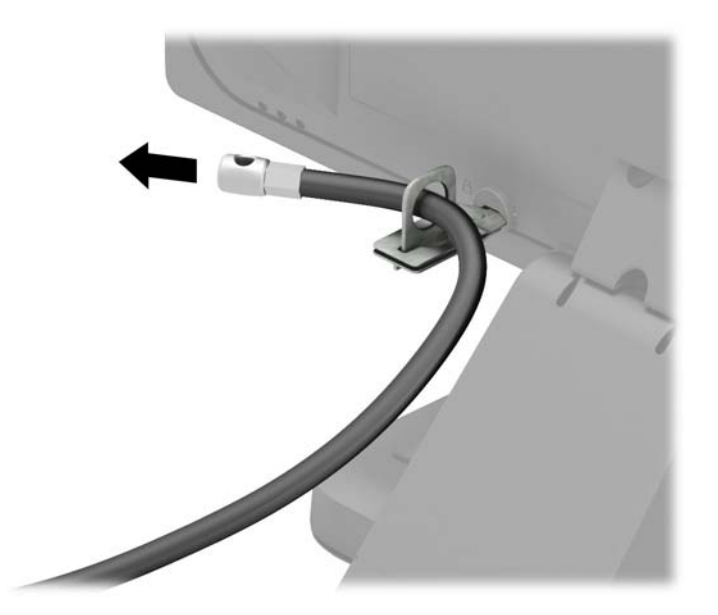

**6.** ติดตัวยึดสายเคเบิลสำหรับอุปกรณ์ส่วนควบเข้ากับโต๊ะโดยใช้สกรูที่เหมาะสม (ไม่มีสกรูมาให้) (1) แล้ววางสายเคเบิลสำหรับ อุปกรณ์ส่วนควบเข้ากับฐานตัวยึด (2)

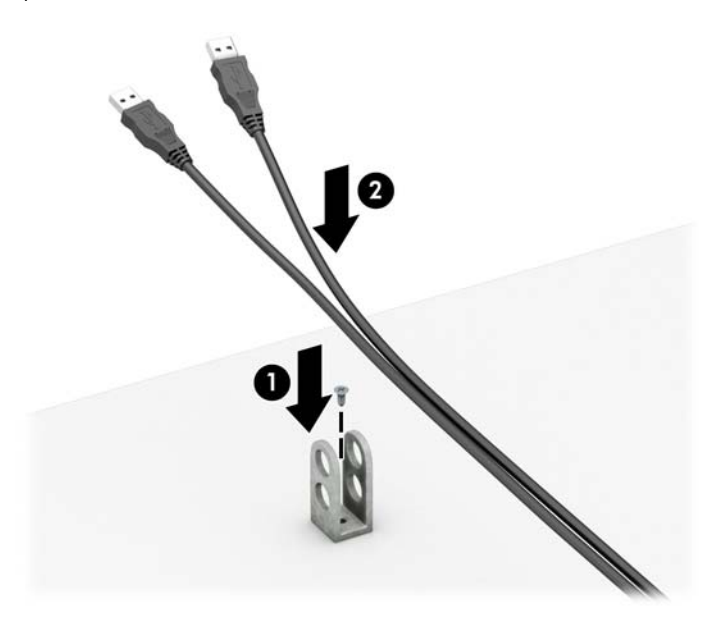

**7.** สอดสายเคเบิลสำหรับล็อกเข้ากับรูของฐานตัวยึดอุปกรณ์ส่วนควบ

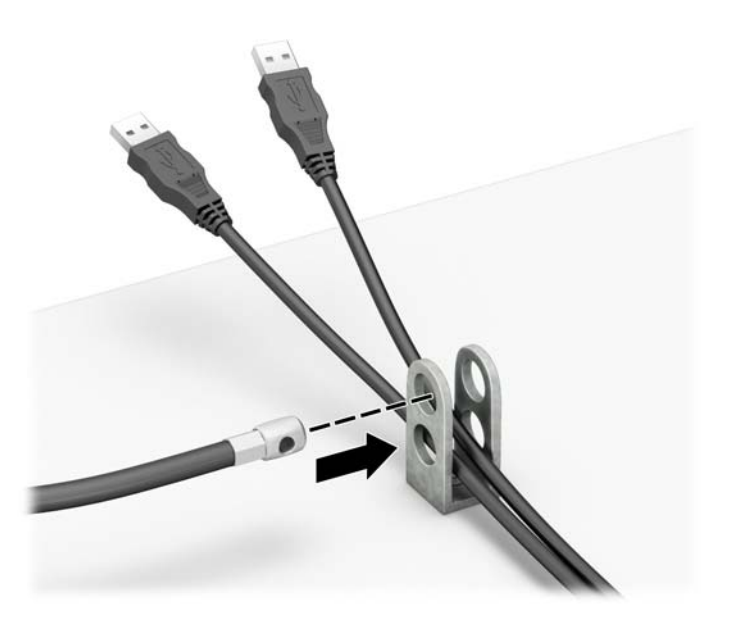

<span id="page-49-0"></span>ี่ **8.** ยึดตัวล็อกเข้ากับโครงตัวเครื่องโดยใช้สกรูที่ให้มา (1) สอดปลายของสายเคเบิลสำหรับล็อกเข้ากับตัวล็อก (2) แล้วกดปุ่ม (3) ่ เพื่อล็อกให้เข้าที่ หากต้องการปลดล็อก ให้ ใช้กุญแจที่ ให้มา ่

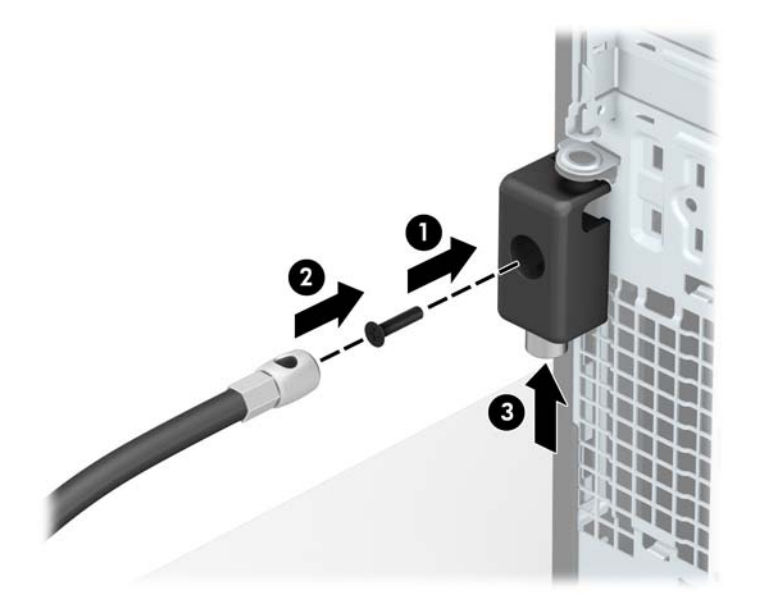

<mark>9.</mark> เมื่อทำขั้นตอนทั้งหมดเสร็จเรียบร้อยแล้ว อุปกรณ์ทั้งหมดที่เวิร์กสเตชันของคุณจะปลอดภัย ่

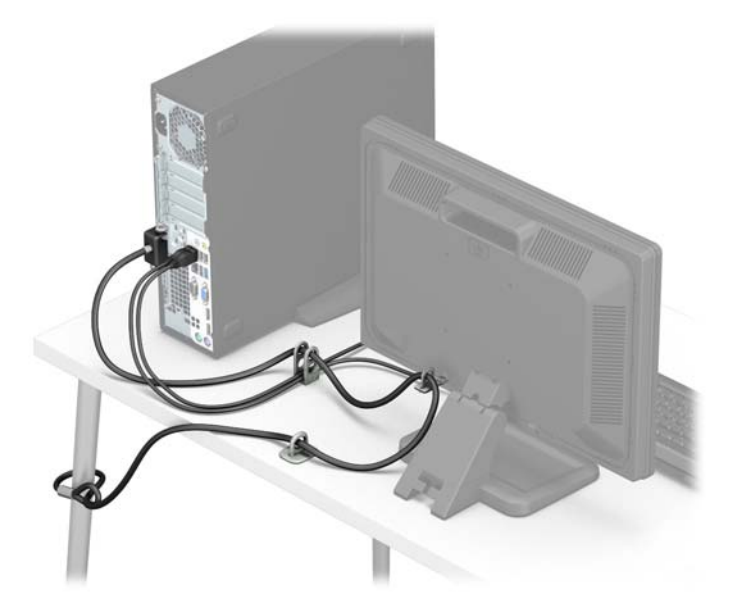

### **Ȁȣามปȡอดภัยของแผงด้านหน้า**

สามารถล็อคแผงด้านหน้าให้อยู่กับที่ได้ด้วยการติดตั้งสกรูรักษาความปลอดภัยที่ HP จัดเตรียมไว้ให้ การติดตั้งสกรูรักษาความ ่ ปลอดภัย:

- ี**1.** ถอดออก/คลายอุปกรณ์ความปลอดภัยที่ห้ามเปิดเครื่องคอมพิวเตอร์
- **2.** ถอดสื่อที่ถอดออกได้ทั้งหมด เช่น คอมแพคดิสก์หรือแฟลชไดรฟ์ USB ออกจากคอมพิวเตอร์
- ิ **3.** ปิดคอมพิวเตอร์ ให้เหมาะสมผ่านระบบปฏิบัติการ ก่อนปิดอุปกรณ์ภายนอก
- **4.** ดึงปลั๊กไฟออกจากเต้ารับไฟฟ้า และถอดอุปกรณ์ภายนอกใดๆ
- **ข้อควรระวัง: ไม่ว่าสถานะของเครื่องจะเปิดอยู่หรือไม่ก็ตาม จะมีกระแสไฟฟ้าอยู่ในเมนบอร์ดตราบเท่าที่เครื่องยังต่ออยู่** ่ . กับเต้ารับไฟฟ้า AC คุณต้องถอดสายไฟออกเพื่อป้องกันไม่ ให้ส่วนประกอบที่อยู่ภายในคอมพิวเตอร์ชำรุดเสียหาย
- **5.** ในกรณีที่เครื่องคอมพิวเตอร์วางตั้งอยู่ ถอดเครื่องคอมพิวเตอร์จากขาตั้งและวางคอมพิวเตอร์ลงและวางคอมพิวเตอร์ลง ่
- **6.** ถอดแผงปิดเครื่องคอมพิวเตอร์
- <mark>7.</mark> หากคุณไม่มีสกรูมาตรฐานขนาด 6-32 ให้ถอดสกรูมาตรฐานสีเงินขนาด 6-32 ซึ่งอยู่ด้านบนของโครงใส่ ไดรฟ์มาใช้โปรดดู <u>การติดตั้งและการถอดไดรฟ์ในหน้า 22</u> สำหรับภาพประกอบของตำแหน่งของสกรูมาตรฐานขนาด 6-32 เพิ่มเติม
- ี**8.** ติดสกรูขนาด 6-32 ผ่านทางรูกึ่งกลางของแถบปลดล็อกแผงด้านหน้าเพื่อยึดแผงด้านหน้าให้แน่น

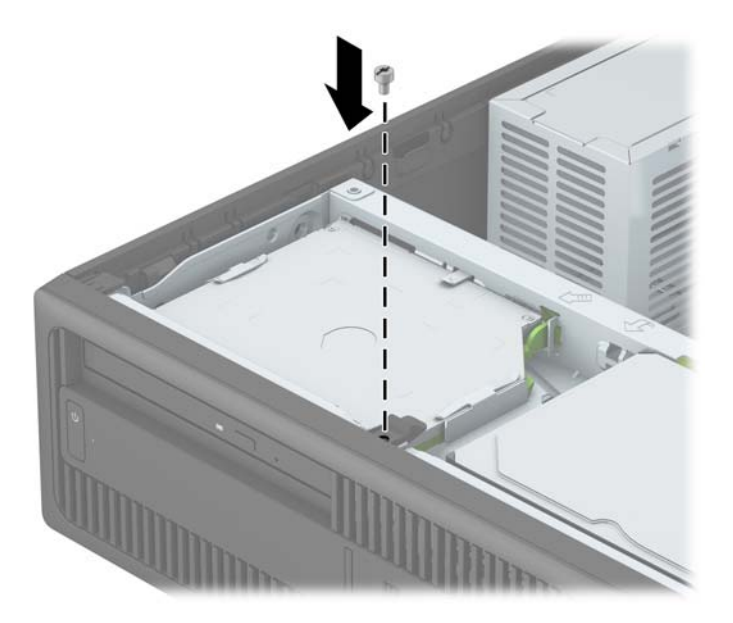

- **9.** ใส่แผงปิดคอมพิวเตอร์เข้าที่
- <mark>10.</mark> ในกรณีที่เครื่องคอมพิวเตอร์วางตั้งอยู่ให้เปลี่ยนขาตั้ง ่
- **11.** เสียบสายไฟและอุปกรณ์ภายนอกอื่นๆ อีกครั้งและเปิดเครื่องคอมพิวเตอร์
- <mark>12.</mark> ล็อคอุปกรณ์รักษาความปลอดภัยที่ถูกปลดออกเมื่อตอนที่ถอดแผงปิดออก

# <span id="page-51-0"></span>**A การเปȡี ่ยนแบตเตอร**

แบตเตอรี่ที่ติดตั้งในเครื่องคอมพิวเตอร์ของคุณจะทำให้นาฬิกาภายในเครื่องทำงาน เมื่อเปลี่ยนแบตเตอรี่ โปรดใช้แบตเตอรี่ที่เทียบ ่ ่ เท่ากับแบตเตอรี่เดิมที่ติดตั้งไว้ ในเครื่องคอมพิวเตอร์ เครื่องคอมพิวเตอร์ของคุณได้รับการติดตั้งแบตเตอรี่ลิเธียมแบบเหรียญ แรง ่เ ดัน 3 โวลต์

- **คำเตือน!** คอมพิวเตอร์นี้บรรจุแบตเตอรี่ลิเธียมแมงกานีสไดออกไซด์ไว้ภายใน ซึ่งมีความเสี่ยงต่อการลุกไหม้หากไม่ได้ติดตั้งใช้ งานอย่างเหมาะสม เพื่อลดความเสี่ยงต่อการบาดเจ็บ:
	- ห้ามพยายามชาร์จแบตเตอรี่ซ้ำ

อย่าสัมผัสอุณหภูมิที่สูงกว่า 60°C (140ºF)

่ อย่าถอดชิ้นส่วน ทุบ เจาะ ลัดวงจรภายนอก หรือวางในบริเวณใกล้ไฟหรือน้ำ

เปลี่ยนเเบตเตอรี่ โดยใช้อะไหล่ของ HP ที่<del>เ</del> ่

**ข้อควรระวัง:** ก่อนเปลี่ยนแบตเตอรี่ คุณต้องสำรองข้อมูลการตั้งค่า CMOS ของคอมพิวเตอร์เอาไว้ก่อน เมื่อถอดหรือเปลี่ยน แบตเตอรี่ ค่าใน CMOS จะถูกลบทั้งหมด

ไฟฟ้าสถิตอาจทำให้ส่วนประกอบอิเล็กทรอนิกส์ของคอมพิวเตอร์หรือการ์ดเสริมชำรุดเสียหายได้ ก่อนที่จะเริ่มต้นกระบวนการเหล่า นี้ โปรดตรวจสอบว่าคุณได้คายประจุไฟฟ้าสถิตด้วยการสัมผัสวัตถุที่เป็นโลหะและมีการลงกราวด์ ิ ่

**หมายเหตุ:** คุณสามารถยืดอายุการใช้งานแบตเตอรี่ลีเธียมได้ด้วยการเสียบปลั๊กคอมพิวเตอร์เข้ากับช่องรับไฟ AC แทน ใช้ แบตเตอรี่ลีเธียมเฉพาะเมื่อไม่ได้ต่อคอมพิวเตอร์เข้ากับช่องรับไฟ AC

HP ขอแนะนำลูกค้าให้ทำการรีไซเคิลฮาร์ดแวร์อิเล็กทรอนิกส์ที่ใช้แล้ว ตลับหมึกพิมพ์ตั้งเดิมของ HP และแบตเตอรี่ที่ชาร์จใหม่ได้ สำหรับข้อมูลเพิ่มเติมเกี่ยวกับโครงการรีไซเคิลโปรดดูที่ <u><http://www.hp.com/recycle></u>

- ี**่ 1.** ย้ายออก/คลายอุปกรณ์ความปลอดภัยที่ล็อคไว้เพื่อไม่ให้เปิดเครื่องคอมพิวเตอร์
- **2.** ถอดสื่อที่ถอดออกได้ทั้งหมด เช่น คอมแพคดิสก์หรือแฟลชไดรฟ์ USB ออกจากคอมพิวเตอร์
- **3.** ปิดคอมพิวเตอร์ให้เหมาะสมผ่านระบบปฏิบัติการ ก่อนปิดอุปกรณ์ภายนอก
- **4.** ถอดสายไฟออกจากปลั๊กไฟและอุปกรณ์ภายนอกออกก่อน

**ข้อควรระวัง: ไม่ว่าสถานะของเครื่องจะเปิดอยู่หรือไม่ก็ตาม จะมีกระแสไฟฟ้าอยู่ในเมนบอร์ดตราบเท่าที่เครื่องยังต่ออยู่** ่ กับเต้ารับไฟฟ้า AC คุณต้องถอดสายไฟออกเพื่อป้องกันไม่ ให้ส่วนประกอบที่อยู่ภายในคอมพิวเตอร์ชำรุดเสียหาย

- <mark>5.</mark> ถอดแผงปิดเครื่องคอมพิวเตอร์
- **6.** หาตำแหน่งของแบตเตอรี่และที่ใส่แบตเตอรี่บนเมนบอร์ด

#### $\stackrel{\text{\tiny def}}{=}$  **หมายเหตุ:** ในคอมพิวเตอร์บางรุ่น อาจจำเป็นต้องถอดส่วนประกอบภายในออกเพื่อจะได้เข้าถึงแบตแตอรี่

- **7.** ปฏิบัติตามขั้นตอนต่อไปนี้ให้เสร็จสมบูรณ์เพื่อเปลี่ยนแบตเตอรี่ ทั้งนี้ขึ้นอยู่กับประเภทของที่ใส่แบตเตอรี่บนเมนบอร์ด ่ **ประเภท 1**
	- **a.** ยกแบตเตอรื่ออกจากที่ใส่แบตเตอรี่ ่

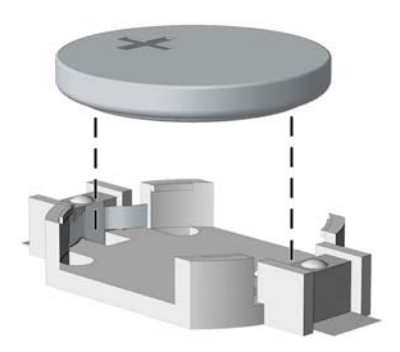

**b.** เลื่อนแบตเตอรี่สำหรับเปลี่ยนให้เข้าที่ โดยให้ข้ัวบวกอยู่ด้านบน ที่ใส่แบตเตอรี่จะยึดแบตเตอรี่ไว้ในตำแหน่งที่เหมาะสม ให้โดยอัตโนมัติ

#### **ประเภท 2**

- **a.** ในการถอดแบตเตอรี่ออกจากที่ใส่ให้บีบคลิปโลหะที่ยื่นโผล่ขอบด้านหนึ่งของแบตเตอรี่เอาไว้ เมื่อแบตเตอรี่หลุดออก ่ ่ จากที่ใส่ให้ดึงแบตเตอรี่ออก (1) ่
- **b.** ในการใส่แบตเตอรี่ ใหม่ให้เลื่อนขอบของแบตเตอรี่ ใหม่ให้อยู่ ใต้ขอบของที่ ใส่ โดยให้ขั้วบวกอยู่ด้านบน ดันขอบอีก ่ ่ ่ ด้านของแบตเตอรี่ลงจนขาโลหะปิดลงบนขอบอีกด้านของแบตเตอรี่ (2)

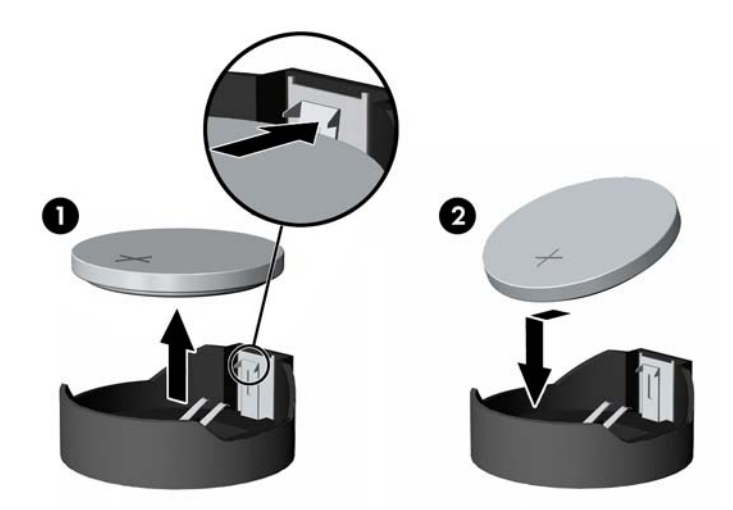

#### **ประเภท 3**

**a.** ง้างคลิปหนึบ (1) ที่ยึดแบตเตอรี่ และถอดแบตเตอรี่ออก (2)

**b.** ใส่แบตเตอรี่ใหม่ลงไปและปรับคลิปกลับมาให้อยู่ในตำแหน่งเดิม

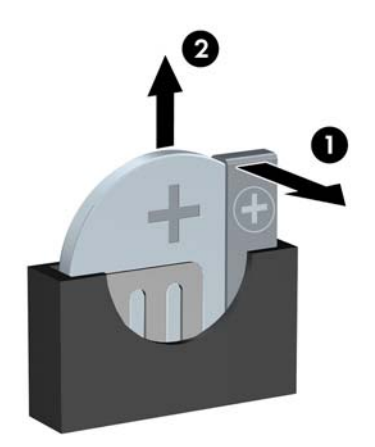

**หมายเหตุ:** หลังจากเปลี่ยนแบตเตอรี่แล้วให้

- ี**8.** ใส่แผงปิดเครื่องคอมพิวเตอร์กลับคืน
- ี**9.** เสียบสายไฟและอุปกรณ์ภายนอกอื่นๆ อีกครั้งและเปิดเครื่องคอมพิวเตอร์
- <mark>10.</mark> รีเซ็ตวันที่และเวลา รหัสผ่านของคุณ และการตั้งค่าพิเศษใดๆ สำหรับระบบโดยใช้ โปรแกรมการตั้งค่าคอมพิวเตอร์
- **11.** ล็อคอุปกรณ์ความปลอดภัยที่ถูกปลดออกเมื่อได้นำฝาครอบคอมพิวเตอร์ออกไป

### <span id="page-54-0"></span>**B การȀายประจ ไฟฟ้ าสถ ิ ต**  $\overline{\mathbf{a}}$

ประจุไฟฟ้าสถิตจากนิ้วมือหรือสื่อนำไฟฟ้าต่างๆ อาจทำความเสียหายให้กับเมนบอรัดหรือชิ้นส่วนอื่นๆ ที่ ไวต่อไฟฟ้าสถิต ความเสีย ่ หายประเภทนี้อาจลดอายุการใช้งานของอุปกรณ์ลง

#### **การป้ องกันȀȣามเสียหายจากการȀายประจ ไฟฟ้ าสถิต ุ**

เพื่อป้องกันความเสียหายจากประจุไฟฟ้าสถิตให้ปฏิบัติตามข้อควรระวังดังต่อไปนี้:

- $\bullet$  หลีกเลี่ยงการใช้มือสัมผัส ขนย้ายและเก็บผลิตภัณฑ์ ในที่เก็บที่ป้องกันไฟฟ้าสถิต ่
- เก็บชิ้นส่วนที่ไวต่อไฟฟ้าสถิตไว้ในหีบห่อของชิ้นส่วนเหล่านั้น จ<sup>ะ</sup> ่
- วางชิ้นส่วนบนพื้นผิวที่มีการลงกราวด์ก่อนที่จะนำออกจากภาชนะที่เก็บ
- $\bullet$  หลีกเลี่ยงการสัมผัสขา ขั้ว หรือวงจรของอุปกรณ์
- มีการลงกราวด์อย่างเหมาะสมทุกครั้ง เมื่อสัมผัสอุปกรณ์หรือชิ้นส่วนที่ไวต่อไฟฟ้าสถิต ่

### **ȣิธการต ี ่อสายดิน**

วิธีการลงกราวด์นั้นมีหลายวิธี เมื่อใช้งานหรือติดตั้งชิ้นส่วนที่ไวต่อไฟฟ้าสถิต โปรดใช้วิธีการอย่างใดอย่างหนึ่งต่อไปนี้: ่

- ใช้สายรัดข้อมือที่เชื่อมต่อทางสายกราวด์กับโครงเครื่องของคอมพิวเตอร์ สายรัดข้อมือเป็นสายรัดที่ยืดหยุ่นได้ซึ่งมีแรงต้าน ่ อย่างน้อย 1 megohm +/- 10 เปอร์เซ็นต์ ในสายกราวด์ เพื่อการลงกราวด์ที่เหมาะสม ควรสวมสายรัดให้แนบกับผิวหนัง ่
- ่ ใช้สายรัดข้อเท้า นิ้วเท้า หรือรองเท้าในพื้นที่ทำงานแบบยืน สวมสายรัดข้อเท้าทั้งสองข้างเมื่อยืนบนพื้นที่นำไฟฟ้าหรือแผ่นรอง พื้นที่มีการกระจายกระแสไฟฟ้า
- ใช้เครื่องมือสนามที่มีการนำไฟฟ้า
- ใช้ชุดซ่อมบำรุงแบบพกพาพร้อมแผ่นรองพื้นที่มีการกระจายกระแสไฟฟ้าแบบพับได้

หากไม่มีอุปกรณ์ที่แนะนำข้างต้นในการลงกราวด์ โปรดติดต่อตัวแทนจำหน่าย ผู้ขายปลีก หรือศูนย์บริการที่ได้รับการแต่งตั้งของ ่ HP

**หมายเหตุ:** สำหรับข้อมูลเพิ่มเติมเกี่ยวกับไฟฟ้าสถิต โปรดติดต่อตัวแทนจำหน่าย ผู้ขายปลีก หรือศูนย์บริการที่ได้รับการแต่งตั้ง ่ ของ HP

# <span id="page-55-0"></span>**C Ȁ ู ม่ อการ ใช ื งานȀอมพ ้ ิ ȣเตอร ์ การด ู แȡรกษาตาม ั ปกติ แȡะการเตรยมการขนย ี ้ าย**

## **Ȁ ู ม่ อการ ใช ื งานȀอมพ ้ ิȣเตอร ์ แȡะการด ู แȡรกษาตามปกต ั ิ**

ปฏิบัติตามคำแนะนำเหล่านี้เพื่อการตั้งค่าและการดูแลรักษาคอมพิวเตอร์และจอคอมพิวเตอร์อย่างเหมาะสม:

- ไม่วางเครื่องคอมพิวเตอร์ไว้ในบริเวณที่มีความชื้นสูง การสัมผัสแสงแดดโดยตรง หลีกเลี่ยงอุณหภูมิที่ร้อนจัดหรือเย็นจัด
- วางเครื่องคอมพิวเตอร์บนพื้นผิวที่ราบเรียบและแข็งแรง เว้นพื้นที่ว่างประมาณ 10.2 ซม. (4 นิ้ว) ทุกด้านที่มีทางระบาย อากาศของเครื่องคอมพิวเตอร์และด้านบนของจอภาพเพื่อให้อากาศถ่ายเท่ได้สะดวก
- ไม่ก็ดขวางการระบายอากาศเข้าเครื่องคอมพิวเตอร์ โดยการบังช่องระบายอากาศและช่องอากาศเข้าไม่วางแป้นพิมพ์ โดยพับ ขาของแป้นพิมพ์ไว้ด้านหน้าของเครื่องคอมพิวเตอร์เดสก์ทอปโดยตรง เนื่องจากจะเป็นการขวางทางระบายอากาศเช่นกัน
- อย่าใช้งานเครื่องคอมพิวเตอร์ ในขณะที่แผงปิดเครื่องคอมพิวเตอร์หรือฝาปิดสล็อตการ์ดเอ็กซ์แพนชันถอดออกอยู่
- ห้ามตั้งคอมพิวเตอร์ซ้อนทับบนคอมพิวเตอร์แต่ละตัวหรือวางคอมพิวเตอร์ไว้ใกล้กันจนกระทั่งเครื่องคอมพิวเตอร์สัมผัสกับ อากาศที่หมุนเวียนหรืออากาศที่ออกมาจากตัวเครื่องของอีกเครื่องหนึ่ง
- หากต้องใช้คอมพิวเตอร์ภายในบริเวณที่แยกกันอย่างชัดเจน ต้องมีส่วนที่ ใช้ระบายอากาศเข้าและออกภายในบริเวณนั้น และ ่ จะต้องปฏิบัติตามคำแนะนำในการใช้งานเหมือนกับที่ปรากฏข้างต้น
- หลีกเลี่ยงการนำของเหลวมาตั้งไว้บริเวณเครื่องคอมพิวเตอร์และแป้นพิมพ์
- $\bullet$  ท้ามวางสิ่งของใดปิดกั้นช่องระบายบนจอคอมพิวเตอร์
- ติดตั้งหรือเปิดใช้ฟังก์ชันการจัดการด้านพลังงานของระบบปฏิบัติการหรือซอฟต์แวร์อื่น ร<sup>-</sup>
- $\bullet$  ปิดเครื่องคอมพิวเตอร์ก่อนที่คุณจะทำสิ่งต่างๆ ต่อไปนี้:
	- $\,\circ\,\quad$  เช็ดด้านนอกของเครื่องคอมพิวเตอร์ด้วยผ้านุ่มชื้นหมาดๆ ตามความจำเป็น กา คอมพิวเตอร์ซีดจางหรือทำลายสีคอมพิวเตอร์
	- ทำความสะอาดช่องระบายอากาศของเครื่องคอมพิวเตอร์ด้านที่มีช่องระบายทั้งหมดเป็นครั้งคราว สำลี ฝุ่นและวัตถุ แปลกปลอมอื่นๆ อ<sup>-</sup>

## <span id="page-56-0"></span>**ข้อควรระวังสำหรับไดรฟ์ออปติคอล**

โปรดปฏิบัติตามคำแนะนำต่อไปนี้ขณะใช้งานหรือทำความสะอาดไดรฟ์ออปติคัล

### **การทำงาน**

- อย่าถอดไดรฟ์ในขณะที่ไดรฟ์ทำงาน เพราะอาจทำให้ไดรฟ์ทำงานผิดปกติในขณะที่กำลังอ่านข้อมูล
- $\bullet$  หลีกเลี่ยงไม่ ให้ ไดรฟ์สัมผัสกับอุณหภูมิที่สูงหรือต่ำมากๆ เพราะภาวะควบแน่นอาจเกิดขึ้นภายในไดรฟ์ หากอุณหภูมิ เปลี่ยนแปลงกะทันหันในขณะที่ใช้ ไดรฟ์ให้รออย่างน้อย 1 ชั่วโมงก่อนปิดเครื่อง หากคุณใช้ ไดรฟ์ทันที อาจเกิดข้อผิดพลาด ่ เมื่อไดรฟ์อ่านข้อมูล
- ื● หลีกเลี่ยงการวางไดรฟ์ไว้ในบริเวณที่มีความชื้นสูง ที่ๆ อุณหภูมิเปลี่ยนแปลงอย่างรวดเร็วในบริเวณที่มีการสั่นของเครื่องจักร ึกล หรือสัมผัสกับแสงแดดโดยตรง

### **การทำความสะอาด**

- ้ทำความสะอาดบริเวณแผงและปุ่มควบคุมด้วยผ้านุ่มและแห้ง หรือผ้านุ่มที่พรมน้ำยาทำความสะอาดอย่างอ่อน ห้ามฉีดพ่น น้ำยาทำความสะอาดที่แผงหรือปุ่มควบคุมโดยตรง
- $\bullet$  หลีกเลี่ยงการใช้สารละลายโซลเว้นต์ เช่น แอลกอฮอล์หรือเบนซิน ที่

### **Ȁȣามปȡอดภัย**

หากมีวัตถุหรือของเหลวหกใส่ ไดรฟ์ให้ถอดปลั๊กเครื่องคอมพิวเตอร์ และให้ผู้ให้บริการที่ได้รับอนุญาตของ HP ตรวจสอบระบบ **่** ทันที

## **การเตรยมการขนย ี ้ าย**

้ปฏิบัติตามคำแนะนำต่อไปนี้ในการเตรียมการขนย้ายเครื่องคอมพิวเตอร์:

- **1.** สำรองข้อมูลในฮาร์ดไดรฟ์ในแผ่นดิสก์ PD เทป แผ่นซีดี หรือแฟลชไดรฟ์ USB ตรวจดูให้แน่ใจว่า สื่อที่ใช้สำรองข้อมูลไม่ได้ สัมผัสกับสื่อไฟฟ้าหรือแม่เหล็กในขณะที่จัดเก็บหรือขนย้าย
- **หมายเหตุ:** ฮาร์ดไดรฟ์จะล็อคโดยอัตโนมัติเมื่อคุณปิดเครื่อง
- **2.** ถอดและเก็บสื่อที่ถอดเข้าออกได้ทั้งหมด
- **3.** ปิดคอมพิวเตอร์และอุปกรณ์ภายนอก
- **4.** ถอดสายไฟออกจากเต้ารับไฟฟ้าและออกจากคอมพิวเตอร์
- **5.** ถอดส่วนประกอบของเครื่องและอุปกรณ์ภายนอกออกจากแหล่งจ่ายไฟ จากนั้นถอดสายออกจากเครื่องคอมพิวเตอร์
- $\ddot{\mathbb{B}}$  พมายเหตุ: ดูให้แน่ใจว่า บอร์ดทั้งหมดอยู่กับที่และยึดอยู่ในสล็อตของบอร์ดก่อนขนย้ายคอมพิวเตอร์
- ี **6.** บรรจุส่วนประกอบของระบบและอุปกรณ์ภายนอกไว้ ในหีบห่อเดิมของอุปกรณ์เหล่านั้นหรือหีบห่อที่คล้ายกัน โดยมีวัสดุกัน การกระแทก

# <span id="page-57-0"></span>**D การชȣยในการเข ่ าถ ้ ึ ง**

HP ออกแบบ ผลิต และทำตลาดผลิตภัณฑ์และบริการที่สามารถใช้ ได้กับทุกคน รวมถึงผู้ทุพพลภาพ ไม่ว่าจะเป็นการใช้งานแยก เป็นอิสระ หรือใช้งานร่วมกับอุปกรณ์ช่วยเหลือที่เหมาะสมก็ตาม ่

## <span id="page-58-0"></span>**รองรบเทȀโนโȡย ั การ ให ี ้ Ȁȣามชȣยเหȡ ่ ื อ**

ี ผลิตภัณฑ์ของ HP รองรับเทคโนโลยีการให้ความช่วยเหลือของระบบปฏิบัติการในหลากหลายด้าน และสามารถกำหนดค่าการใช้งาน ร่วมกับเทคโนโลยีการให้ความช่วยเหลืออื่นๆได้เพิ่มเติมด้วย โปรดใช้คำสั่งในการค้นหาบนอุปกรณ์ของคุณ เพื่อค้นหาข้อมูลเพิ่มเติม เกี่ยวกับคุณลักษณะด้านการให้ความช่วยเหลือ

**หมายเหตุ:** สำหรับข้อมูลเพิ่มเติมเกี่ยวกับผลิตภัณฑ์ด้านเทคโนโลยีการให้ความช่วยเหลือ โปรดติดต่อฝ่ายบริการลูกค้าสำหรับสิน Ȁาดด ้ ังกลาว่

## <span id="page-59-0"></span>**ติดต่อฝ่ายȡ ู กȀ ้าสัมพันธ**

นอกจากนี้ เรายังได้ปรับปรุงการช่วยสำหรับการเข้าถึงของผลิตภัณฑ์และบริการของเราอย่างต่อเนื่อง และยินดีรับฟังความคิดเห็น ต่างๆ หากคุณมีคำถามเกี่ยวกับผลิตภัณฑ์ หรือต้องการแจ้งเกี่ยวกับ คุณลักษณะด้านความสะดวกในการใช้งานที่เป็นประโยชน์แก่ ่ คุณ โปรดติดต่อเราที่ (888) 259-5707 วันจันทร์ถึงวันศุกร์ เวลา 6:00-21:00 ตามเวลาเมาน์เทนไทม์ ในสหรัฐฯ หากคุณพิการ ทางหูหรือมีปัญหาทางการได้ยิน และใช้ TRS/VRS/WebCapTel โปรดติดต่อเราหากคุณต้องการความช่วยเหลือทางด้านเทคนิค ้หรือมีคำถามเกี่ยวกับความสะดวกในการใช้งาน โดยโทร (877) 656-7058 จันทร์ถึงศุกร์ เวลา 6:00 น. ถึง 21:00 น. ตามเวลาเมา น์เทนไทม์ในอเมริกาเหนือ

 $\stackrel{\text{\tiny{max}}}{\to}$  **หมายเหตุ:** บริการสนับสนุนจะเป็นภาษาอังกฤษเท่านั้น

### <span id="page-60-0"></span>**ด ั ชน ี**

#### ึก

ึการคายประจไฟฟ้าสถิต, การป้องกันความ เสียหาย [49](#page-54-0) การช่วยในการเข้าถึง [52](#page-57-0) การติดตั้ง ึการ์ดเอ็กซ์แพนชัน [17](#page-22-0) สายเคเบิลของไดรฟ์ [22](#page-27-0) หน่วยความจำ [13](#page-18-0) ฮาร์ดไดรฟ์ขนาด 2.5 นิ้ว [36](#page-41-0) ฮาร์ดไดรฟ์สำรองขนาด 3.5 นิว้ [31](#page-36-0) ้ ฮาร์ดไดรฟ์หลักขนาด 3.5 นิ้ว [26](#page-31-0) ี่แบตเตอรี่ [46](#page-51-0) ไดรฟ์ออปติดอลแบบบาง [24](#page-29-0) การถอด การ์ดเอ็กซ์แพนชัน [17](#page-22-0) ้ ฮาร์ดไดรฟ์ขนาด 2.5 นิ้ว [34](#page-39-0) ี่แบตเตอรี่ [46](#page-51-0) ้แผงด้านหน้า [8](#page-13-0) ี่ แผงเข้าถึงคอมพิวเตอร์ [6](#page-11-0) การเชื่อมต่อเมนบอร์ด [11](#page-16-0) การเตรียมการขนย้าย [51](#page-56-0) การเปลี ่ยนเป็นแบบทาวเวอร ์ [11](#page-16-0) การเปลี่ยนแบตเตอรี่ 4<mark>6</mark> การเอาออก ฝาปิดช่องใส่ ไดรฟ์ [9](#page-14-0) ฮาร์ดไดรฟ์สำรองขนาด 3.5 นิว้ [29](#page-34-0) ้ ฮาร์ดไดรฟ์หลักขนาด 3.5 นิ้ว [26](#page-31-0) ไดรฟ์ออปติคอลแบบบาง [23](#page-28-0) การ์ดเอ็กซ์แพนชัน ึการติดตั้ง [17](#page-22-0) การถอด [17](#page-22-0)

#### Φ

Ȁวามปลอดภัย ึกฌแจล็อค [40](#page-45-0) ตัวล็อคสายเคเบิล [39](#page-44-0) ล็อกรักษาความปลอดภัย HP Business PC [40](#page-45-0) ้ แผงด้านหน้า [44](#page-49-0) คำแนะนำการใช้งานคอมพิวเตอร์ [50](#page-55-0) คำแนะนำเกี่ยวกับการระบายอากาศ [50](#page-55-0) คำแนะนำในการติดตั้ง [5](#page-10-0)

### ด

ไดรฟ์ ตำแหน่ง [21](#page-26-0) ติดตั้ง [22](#page-27-0) เชื้อมต่อสายเคเบิล [22](#page-27-0) ไดรฟ์ออปติคอล ึการติดตั้ง [24](#page-29-0) การถอด [23](#page-28-0) ข้อควรระวัง [51](#page-56-0) ไดรฟ์ออปติคัล การทำความสะอาด [51](#page-56-0)

### ต

ตำแหน่งของซีเรียลนัมเบอร์ [4](#page-9-0)

### ι

ที่ตั้งหมายเลขผลิตภัณฑ์ [4](#page-9-0)

### ξ

แผงด้านหน้า การถอด [8](#page-13-0) การถอดฝาปิด [9](#page-14-0) การเปลี ่ยน [10](#page-15-0) ความปลอดภัย [44](#page-49-0) แผงเข้าถึง การถอด [6](#page-11-0) การเปลี ่ยน [7](#page-12-0)

#### χ

ล็อค ึกญเเจล็อค [40](#page-45-0) ตัวล็อคสายเคเบิล [39](#page-44-0) ล็อกรักษาความปลอดภัย HP Business PC [40](#page-45-0) ีแผงด้านหน้า [44](#page-49-0)

#### ส

ี่ ส่วนประกอบที่แผงด้านหน้า [2](#page-7-0) ี ส่วนประกอบที่แผงด้านหลัง [3](#page-8-0)

#### ห

หน่วยความจำ ึการติดตั้ง [13](#page-18-0) การใส่ซื้อกเก็ต [14](#page-19-0) ข้อกำหนดเฉพาะ [13](#page-18-0)

#### ϐ

ฮารดไดรฟ ์ ์(3.5 นิว้) ึการติดตั้ง [26](#page-31-0),[31](#page-36-0) การถอด [26](#page-31-0), [29](#page-34-0) ี ฮาร์ดไดรฟ์ขนาด 2.5 นิ้ว ึการติดตั้ง [36](#page-41-0) การถอด [34](#page-39-0)